HDP3 to CDP Private Cloud Base One Stage upgrade

# **HDP3 to CDP Private Cloud Base One Stage**

# **upgrade**

**Date published: 2022-12-02 Date modified: 2024-03-19**

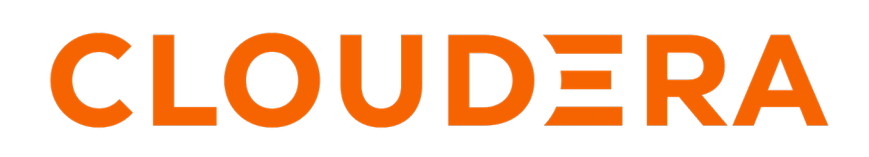

**<https://docs.cloudera.com/>**

# **Legal Notice**

© Cloudera Inc. 2024. All rights reserved.

The documentation is and contains Cloudera proprietary information protected by copyright and other intellectual property rights. No license under copyright or any other intellectual property right is granted herein.

Unless otherwise noted, scripts and sample code are licensed under the Apache License, Version 2.0.

Copyright information for Cloudera software may be found within the documentation accompanying each component in a particular release.

Cloudera software includes software from various open source or other third party projects, and may be released under the Apache Software License 2.0 ("ASLv2"), the Affero General Public License version 3 (AGPLv3), or other license terms. Other software included may be released under the terms of alternative open source licenses. Please review the license and notice files accompanying the software for additional licensing information.

Please visit the Cloudera software product page for more information on Cloudera software. For more information on Cloudera support services, please visit either the Support or Sales page. Feel free to contact us directly to discuss your specific needs.

Cloudera reserves the right to change any products at any time, and without notice. Cloudera assumes no responsibility nor liability arising from the use of products, except as expressly agreed to in writing by Cloudera.

Cloudera, Cloudera Altus, HUE, Impala, Cloudera Impala, and other Cloudera marks are registered or unregistered trademarks in the United States and other countries. All other trademarks are the property of their respective owners.

Disclaimer: EXCEPT AS EXPRESSLY PROVIDED IN A WRITTEN AGREEMENT WITH CLOUDERA, CLOUDERA DOES NOT MAKE NOR GIVE ANY REPRESENTATION, WARRANTY, NOR COVENANT OF ANY KIND, WHETHER EXPRESS OR IMPLIED, IN CONNECTION WITH CLOUDERA TECHNOLOGY OR RELATED SUPPORT PROVIDED IN CONNECTION THEREWITH. CLOUDERA DOES NOT WARRANT THAT CLOUDERA PRODUCTS NOR SOFTWARE WILL OPERATE UNINTERRUPTED NOR THAT IT WILL BE FREE FROM DEFECTS NOR ERRORS, THAT IT WILL PROTECT YOUR DATA FROM LOSS, CORRUPTION NOR UNAVAILABILITY, NOR THAT IT WILL MEET ALL OF CUSTOMER'S BUSINESS REQUIREMENTS. WITHOUT LIMITING THE FOREGOING, AND TO THE MAXIMUM EXTENT PERMITTED BY APPLICABLE LAW, CLOUDERA EXPRESSLY DISCLAIMS ANY AND ALL IMPLIED WARRANTIES, INCLUDING, BUT NOT LIMITED TO IMPLIED WARRANTIES OF MERCHANTABILITY, QUALITY, NON-INFRINGEMENT, TITLE, AND FITNESS FOR A PARTICULAR PURPOSE AND ANY REPRESENTATION, WARRANTY, OR COVENANT BASED ON COURSE OF DEALING OR USAGE IN TRADE.

# **Contents**

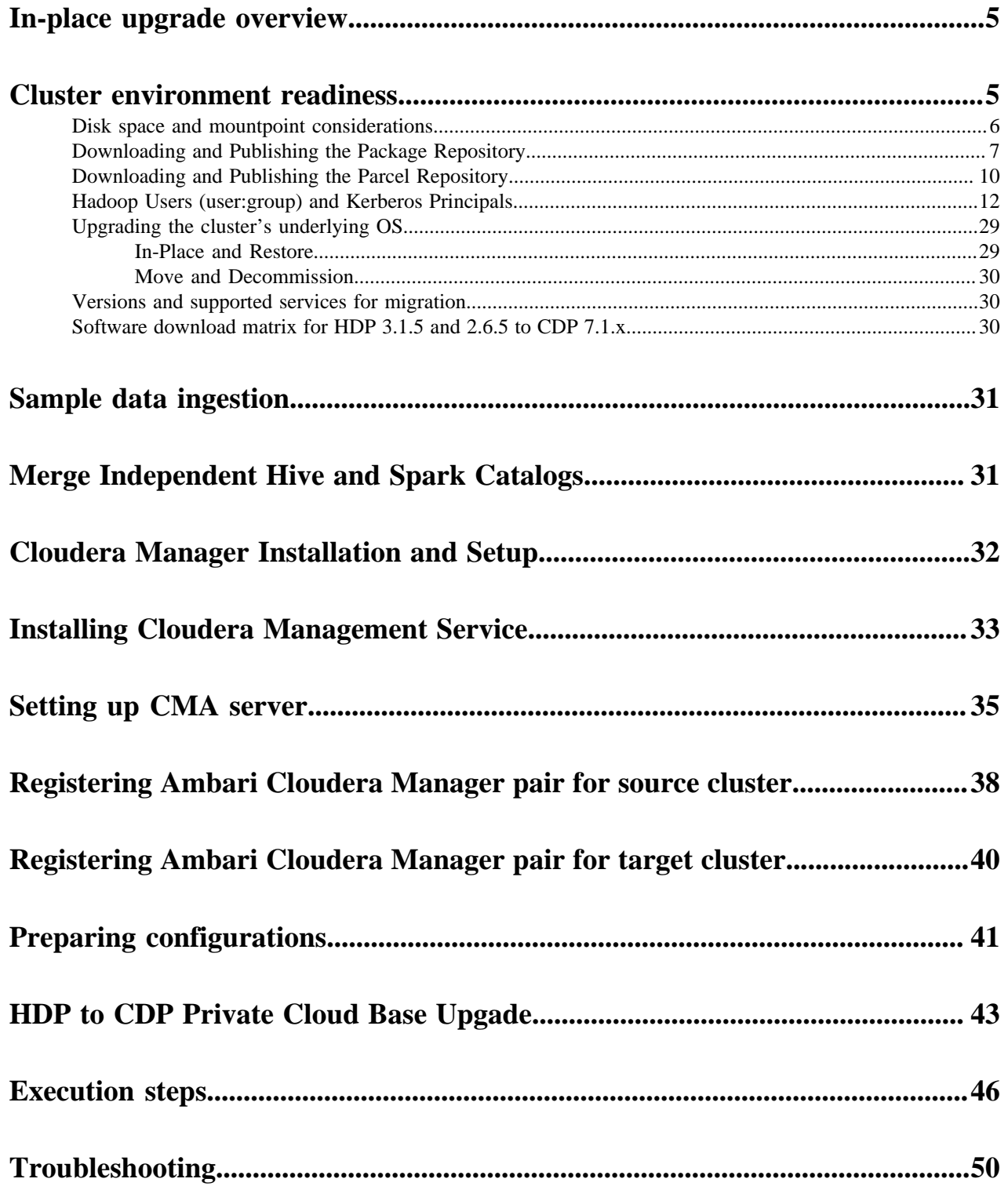

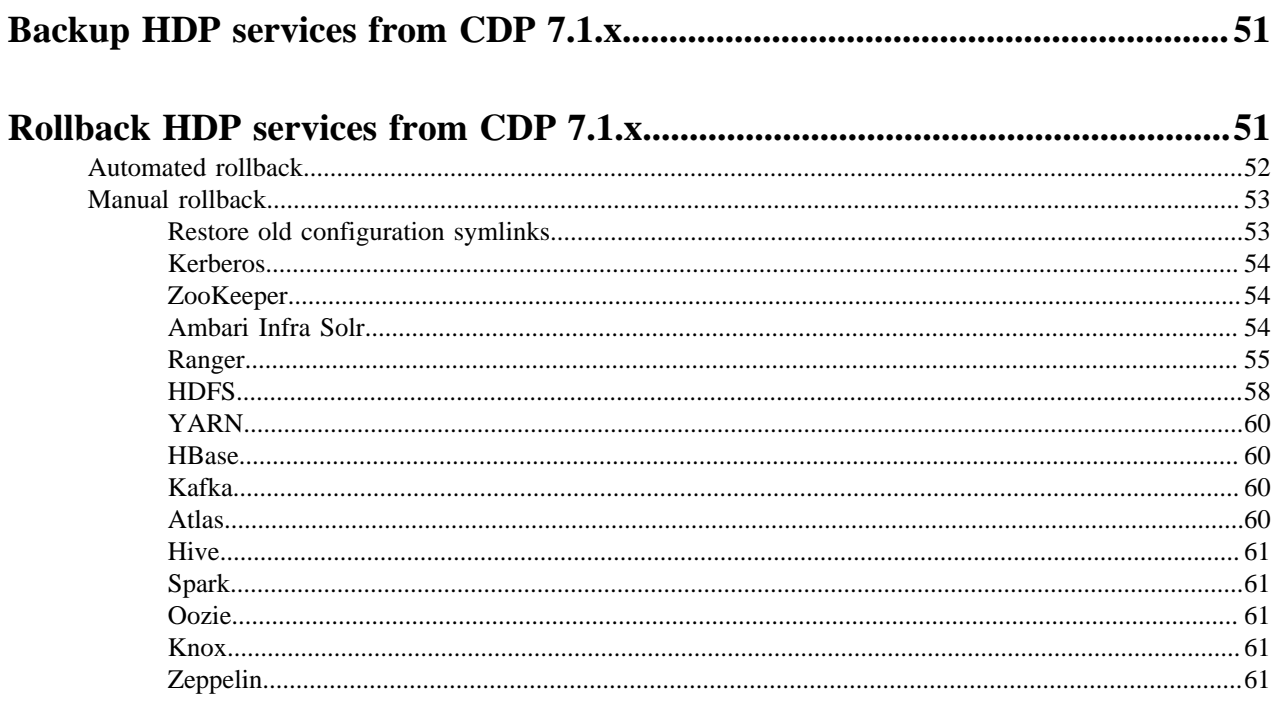

# <span id="page-4-0"></span>**In-place upgrade overview**

The process of upgrading to CDP Private Cloud Base involves understanding the supported in-place upgrade paths and verifying the software and hardware considerations and requirements prior to performing the upgrade steps.

#### **About this task**

To plan your upgrade from Ambari managed HDP 3.1.5 or 2.6.5 to CDP Private Cloud Base, you must be aware of the in-place upgrade path along with the pre-upgrade, upgrade, and post-upgrade tasks.

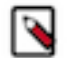

- **Note:**
	- HDP one-stage upgrade supports the upgrade from HDP 3.1.5 to CDP 7.1.7 SP1, CDP 7.1.8, CDP 7.1.7 SP2, and 7.1.9.
	- HDP one-stage upgrade supports the upgrade from HDP 2.6.5 to CDP 7.1.8 and CDP 7.1.7 SP2.
	- CMA 2.8.0 and higher requires JDK11 in local mode.

One stage versus two stage upgrade:

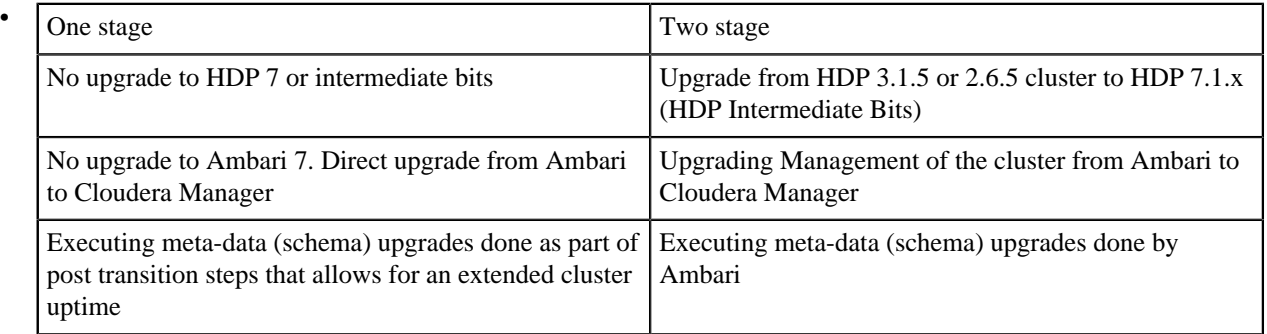

The following table shows the supported versions of the AM2CM tool, Cloudera Manager, and Runtime for each upgrade path:

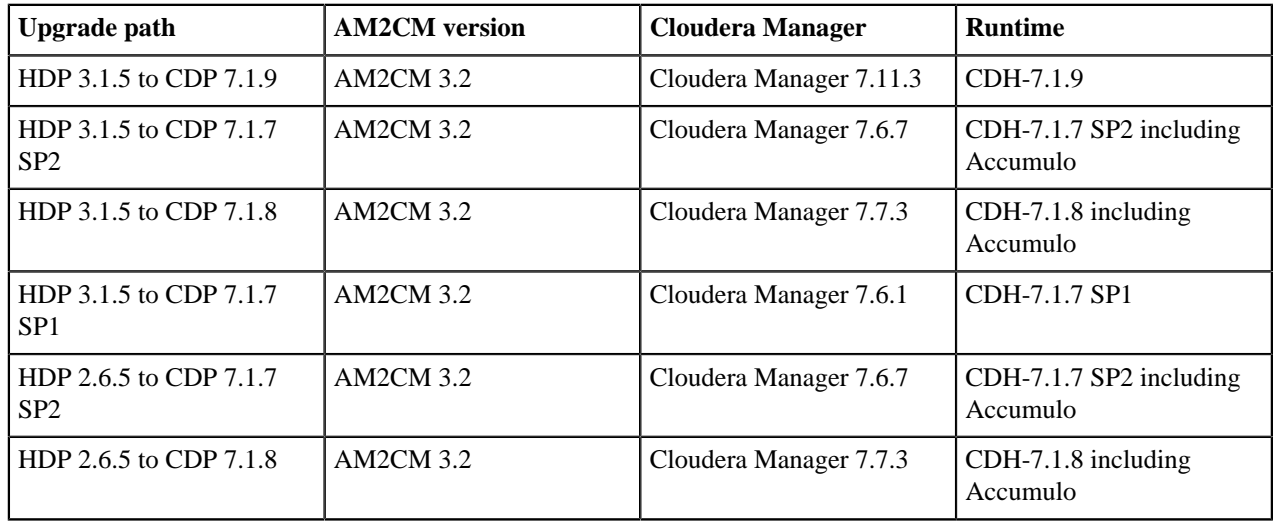

# <span id="page-4-1"></span>**Cluster environment readiness**

You must ensure all the nodes have the supported operating system, Java version, and base Ambari version. Verify the disk space and mount point requirements before you begin the upgrade to the recommended interim HDP bits and CDP Private Cloud Base.

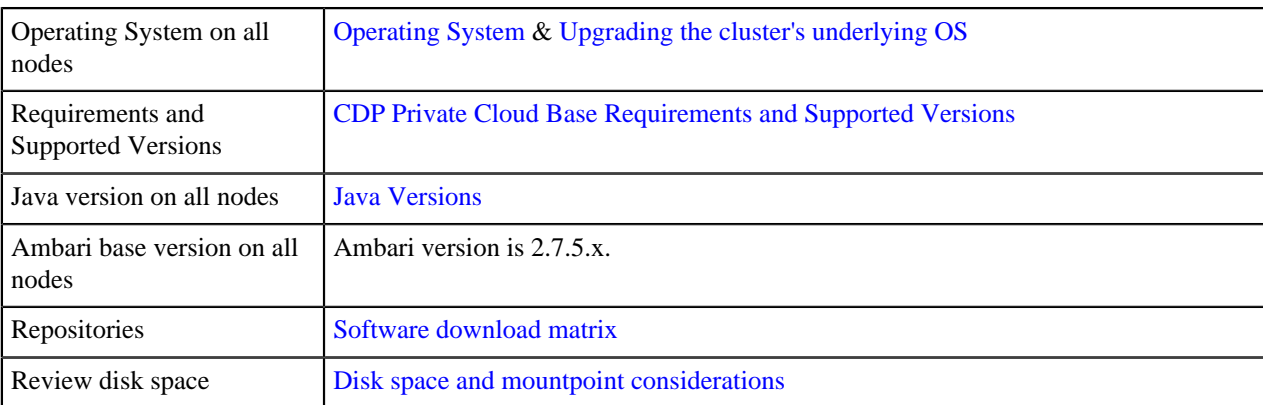

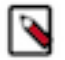

**Note:** You must deactivate and uninstall Spark in Ambari before distributing the parcel in Cloudera Manager.

## <span id="page-5-0"></span>**Disk space and mountpoint considerations**

Review the minimum disk space requirements before you upgrade from HDP 3.1.5 to CDP 7.1.x.

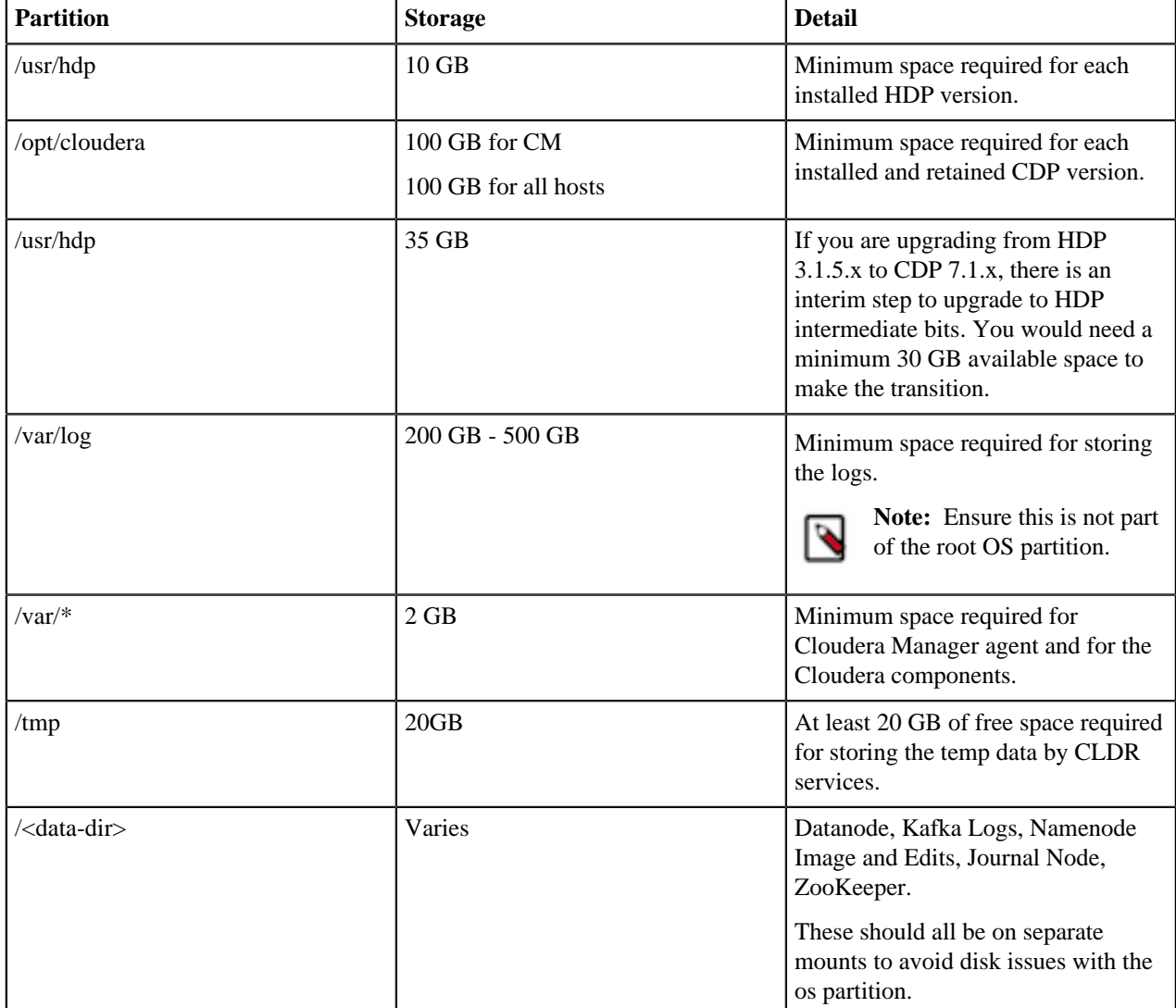

**6**

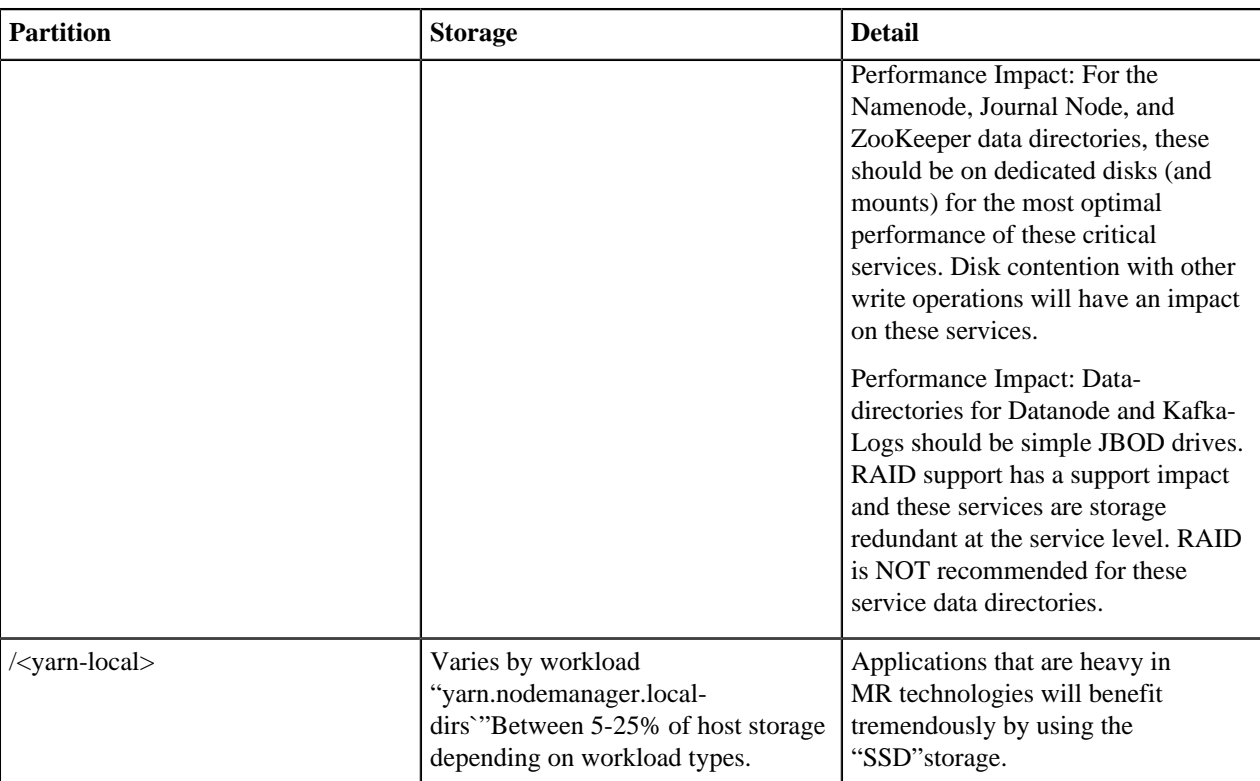

For more information on the hardware requirements for Runtime components, see [Cloudera Runtime.](https://docs.cloudera.com/cdp-private-cloud-upgrade/latest/release-guide/topics/cdpdc-runtime.html)

For more information on the CM server storage requirements, see [Cloudera Manager Server](https://docs.cloudera.com/cdp-private-cloud-base/7.1.9/installation/topics/cdpdc-cloudera-manager.html).

For more information on the CDP Private Cloud Base requirements, see [CDP Private Cloud Base Requirements and](https://docs.cloudera.com/cdp-private-cloud-upgrade/latest/release-guide/topics/cdpdc-requirements-supported-versions.html) [Supported Versions.](https://docs.cloudera.com/cdp-private-cloud-upgrade/latest/release-guide/topics/cdpdc-requirements-supported-versions.html)

### <span id="page-6-0"></span>**Downloading and Publishing the Package Repository**

Download the package repository for the product you want to install.

#### **Cloudera Manager 7.11.3**

**1.** Download the package repository for the product you want to install:

#### **Cloudera Manager 7**

To download the files for a Cloudera Manager release, download the repository tarball for your operating system. Then unpack the tarball, move the files to the web server directory, and modify file permissions. For example:

```
$ sudo mkdir -p /var/www/html/cloudera-repos/cm7
```

```
$ wget https://[username]:[password]@archive.cloudera.com/p/cm7/
7.11.3/repo-as-tarball/cm7.11.3-redhat7.tar.gz
```

```
$ tar xvfz cm7.11.3-redhat7.tar.gz -C /var/www/html/cloudera-rep
os/cm7 --strip-components=1
```
sudo chmod -R ugo+rX /var/www/html/cloudera-repos/cm7

**2.** Visit the Repository URL http://*<web\_server>*/cloudera-repos/ in your browser and verify the files you downloaded are present. If you do not see anything, your Web server may have been configured to not show indexes.

#### **Cloudera Manager 7.7.1**

**1.** Download the package repository for the product you want to install:

#### **Cloudera Manager 7**

To download the files for a Cloudera Manager release, download the repository tarball for your operating system. Then unpack the tarball, move the files to the web server directory, and modify file permissions. For example:

```
$ sudo mkdir -p /var/www/html/cloudera-repos/cm7
$ wget https://[username]:[password]@archive.cloudera.com/p/cm7/
7.7.1/repo-as-tarball/cm7.7.1-redhat7.tar.gz
$ tar xvfz cm7.7.1-redhat7.tar.gz -C /var/www/html/cloudera-repo
s/cm7 --strip-components=1
sudo chmod -R ugo+rX /var/www/html/cloudera-repos/cm7
```
**2.** Visit the Repository URL http://*<web\_server>*/cloudera-repos/ in your browser and verify the files you downloaded are present. If you do not see anything, your Web server may have been configured to not show indexes.

#### **Cloudera Manager 7.6.7**

**1.** Download the package repository for the product you want to install:

#### **Cloudera Manager 7**

To download the files for a Cloudera Manager release, download the repository tarball for your operating system. Then unpack the tarball, move the files to the web server directory, and modify file permissions. For example:

```
$ sudo mkdir -p /var/www/html/cloudera-repos/cm7
$ wget https://[username]:[password]@archive.cloudera.com/p/cm7/
7.6.7/repo-as-tarball/cm7.6.7-redhat7.tar.gz
$ tar xvfz cm7.6.7-redhat7.tar.gz -C /var/www/html/cloudera-repo
s/cm7 --strip-components=1
sudo chmod -R ugo+rX /var/www/html/cloudera-repos/cm7
```
#### **Cloudera Manager 7.6.1**

**1.** Download the package repository for the product you want to install:

#### **Cloudera Manager 7**

To download the files for a Cloudera Manager release, download the repository tarball for your operating system. Then unpack the tarball, move the files to the web server directory, and modify file permissions. For example:

```
$ sudo mkdir -p /var/www/html/cloudera-repos/cm7
$ wget https://[username]:[password]@archive.cloudera.com/p/cm7/
7.6.1/repo-as-tarball/cm7.6.1-redhat7.tar.gz
$ tar xvfz cm7.6.1-redhat7.tar.gz -C /var/www/html/cloudera-repo
s/cm7 --strip-components=1
sudo chmod -R ugo+rX /var/www/html/cloudera-repos/cm7
```
**2.** Visit the Repository URL http://*<web\_server>*/cloudera-repos/ in your browser and verify the files you downloaded are present. If you do not see anything, your Web server may have been configured to not show indexes.

#### **Cloudera Manager 7.4.4**

**1.** Download the package repository for the product you want to install:

#### **Cloudera Manager 7**

To download the files for a Cloudera Manager release, download the repository tarball for your operating system. Then unpack the tarball, move the files to the web server directory, and modify file permissions. For example:

\$ sudo mkdir -p /var/www/html/cloudera-repos/cm7

```
$ wget https://[username]:[password]@archive.cloudera.com/p/cm7/
7.4.4-24429768/repo-as-
                       tarball/cm7.4.4-redhat7.tar.gz
```

```
$ tar xvfz cm7.4.4-redhat7.tar.gz -C /var/www/html/cloudera-repo
s/cm7 --strip-components=1
```
sudo chmod -R ugo+rX /var/www/html/cloudera-repos/cm7

**2.** Visit the Repository URL http://*<web\_server>*/cloudera-repos/ in your browser and verify the files you downloaded are present. If you do not see anything, your Web server may have been configured to not show indexes.

#### **Cloudera Manager 7.3.1**

**1.** Download the package repository for the product you want to install:

#### **Cloudera Manager 7**

To download the files for a Cloudera Manager release, download the repository tarball for your operating system. Then unpack the tarball, move the files to the web server directory, and modify file permissions. For example:

```
$ sudo mkdir -p /var/www/html/cloudera-repos/cm7
$ wget https://[username]:[password]@archive.cloudera.com/p/cm7/
7.3.1/repo-as-
                       tarball/cm7.3.1-redhat7.tar.gz
$ tar xvfz cm7.3.1-redhat7.tar.gz -C /var/www/html/cloudera-repo
s/cm7 --strip-components=1
sudo chmod -R ugo+rX /var/www/html/cloudera-repos/cm7
```
**2.** Visit the Repository URL http://*<web\_server>*/cloudera-repos/ in your browser and verify the files you downloaded are present. If you do not see anything, your Web server may have been configured to not show indexes.

### <span id="page-9-0"></span>**Downloading and Publishing the Parcel Repository**

Download the parcels that you want to install and publish the parcel directory.

#### **Procedure**

**1.** Download manifest.json and the parcel files for the product you want to install:

#### **Runtime 7.1.9**

To download the files for the latest Runtime 7 release, run the following commands on the Web server host only if you are upgrading from HDP 3.1.5 to CDP 7.1.9:

```
sudo mkdir -p /var/www/html/cloudera-repos
                  sudo wget --recursive --no-parent --no-host-dir
ectories https://[username]:[password]@archive.cloudera.com/p/
cdh7/7.1.9/parcels/ -P /var/www/html/cloudera-repos
                   sudo chmod -R ugo+rX /var/www/html/cloudera-r
epos/p/cdh7
```
#### **Runtime 7.1.8**

To download the files for the latest Runtime 7 release, run the following commands on the Web server host:

```
sudo mkdir -p /var/www/html/cloudera-repos
                   sudo wget --recursive --no-parent --no-host-dir
ectories https://[username]:[password]@archive.cloudera.com/p/
cdh7/7.1.8/parcels/ -P /var/www/html/cloudera-repos
```
**Runtime 7.1.7.3000**

```
 sudo chmod -R ugo+rX /var/www/html/cloudera-r
```
epos/p/cdh7

Apache Impala, Apache Kudu, Apache Spark 2, and Cloudera Search are included in the Runtime parcel. To download the files for the latest Runtime 7 release, run the following commands on the Web server host:

```
sudo mkdir -p /var/www/html/cloudera-repos
                   sudo wget --recursive --no-parent --no-host-dir
ectories https://[username]:[password]@archive.cloudera.com/p/
cdh7/7.1.7.3000/parcels/ -P /var/www/html/cloudera-repos
                   sudo chmod -R ugo+rX /var/www/html/cloudera-r
epos/p/cdh7
```
#### **Runtime 7.1.7.2000**

Apache Impala, Apache Kudu, Apache Spark 2, and Cloudera Search are included in the Runtime parcel. To download the files for the latest Runtime 7 release, run the following commands on the Web server host:

```
sudo mkdir -p /var/www/html/cloudera-repos
                  sudo wget --recursive --no-parent --no-host-dir
ectories https://[username]:[password]@archive.cloudera.com/p/
cdh7/7.1.7.2000/parcels/ -P /var/www/html/cloudera-repos
                   sudo chmod -R ugo+rX /var/www/html/cloudera-r
epos/p/cdh7
```
#### **Runtime 7.1.7.1000**

Apache Impala, Apache Kudu, Apache Spark 2, and Cloudera Search are included in the Runtime parcel. To download the files for the latest Runtime 7 release, run the following commands on the Web server host:

```
sudo mkdir -p /var/www/html/cloudera-repos
                   sudo wget --recursive --no-parent --no-host-dir
ectories https://[username]:[password]@archive.cloudera.com/p/
cdh7/7.1.7.1000/parcels/ -P /var/www/html/cloudera-repos
                   sudo chmod -R ugo+rX /var/www/html/cloudera-r
epos/p/cdh7
```
#### **Runtime 7.1.7.78**

Apache Impala, Apache Kudu, Apache Spark 2, and Cloudera Search are included in the Runtime parcel. To download the files for the latest Runtime 7 release, run the following commands on the Web server host:

```
sudo mkdir -p /var/www/html/cloudera-repos
                   sudo wget --recursive --no-parent --no-host-dir
ectories https://[username]:[password]@archive.cloudera.com/p/
cdh7/7.1.7.78/parcels/ -P /var/www/html/cloudera-repos
```
epos/p/cdh7

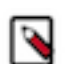

**Note:** 7.1.7.78 is same a 7.1.7.0. However, 7.1.7.78 includes a critical vulnerability in log4j.

sudo chmod -R ugo+rX /var/www/html/cloudera-r

#### **Runtime 7.1.6.0**

Apache Impala, Apache Kudu, Apache Spark 2, and Cloudera Search are included in the Runtime parcel. To download the files for the latest Runtime 7 release, run the following commands on the Web server host:

```
sudo mkdir -p /var/www/html/cloudera-repos
                  sudo wget --recursive --no-parent --no-host-dir
ectories https://[username]:[password]@archive.cloudera.com/p/
cdh7/7.1.6.0/parcels/ -P /var/www/html/cloudera-repos
                   sudo chmod -R ugo+rX /var/www/html/cloudera-r
epos/p/cdh7
```
#### **Sqoop Connectors**

To download the parcels for a Sqoop Connector release, run the following commands on the Web server host. This example uses the latest available Sqoop Connectors:

```
sudo mkdir -p /var/www/html/cloudera-repos
                  sudo wget --recursive --no-parent --no-host-dir
ectories http://archive.cloudera.com/sqoop-connectors/parcels/la
test/ -P /var/www/html/cloudera-repos
                   sudo chmod -R ugo+rX /var/www/html/cloudera-
repos/sqoop-connectors
```
If you want to create a repository for a different Sqoop Connector release, replace latest with the Sqoop Connector version that you want. You can see a list of versions in the parcels parent directory.

**2.** Visit the Repository URL http://*<Web\_server>*/cloudera-repos/ in your browser and verify the files you downloaded are present. If you do not see anything, your Web server may have been configured to not show indexes.

### <span id="page-11-0"></span>**Hadoop Users (user:group) and Kerberos Principals**

During the Cloudera Manager installation process, several Linux user accounts and groups are created by default. These are listed in the table below. Integrating the cluster to use Kerberos for authentication requires creating Kerberos principals and keytabs for these user accounts.

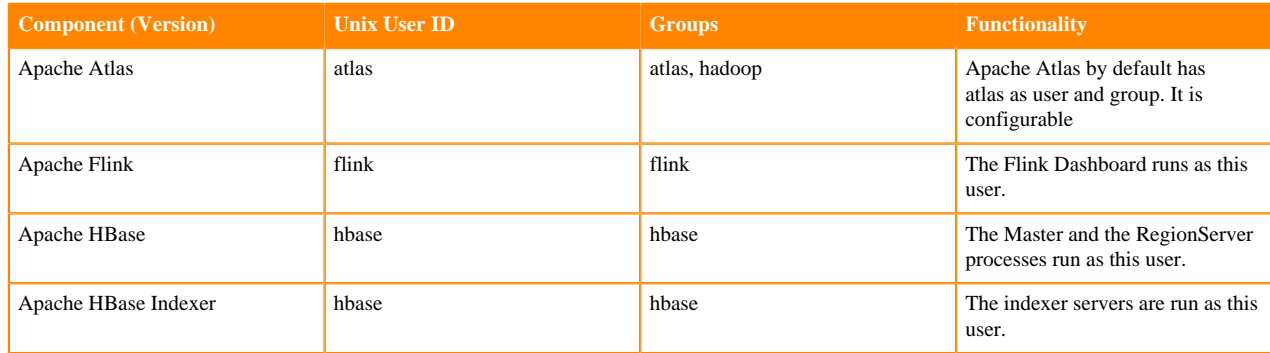

#### **Table 1: Users and Groups**

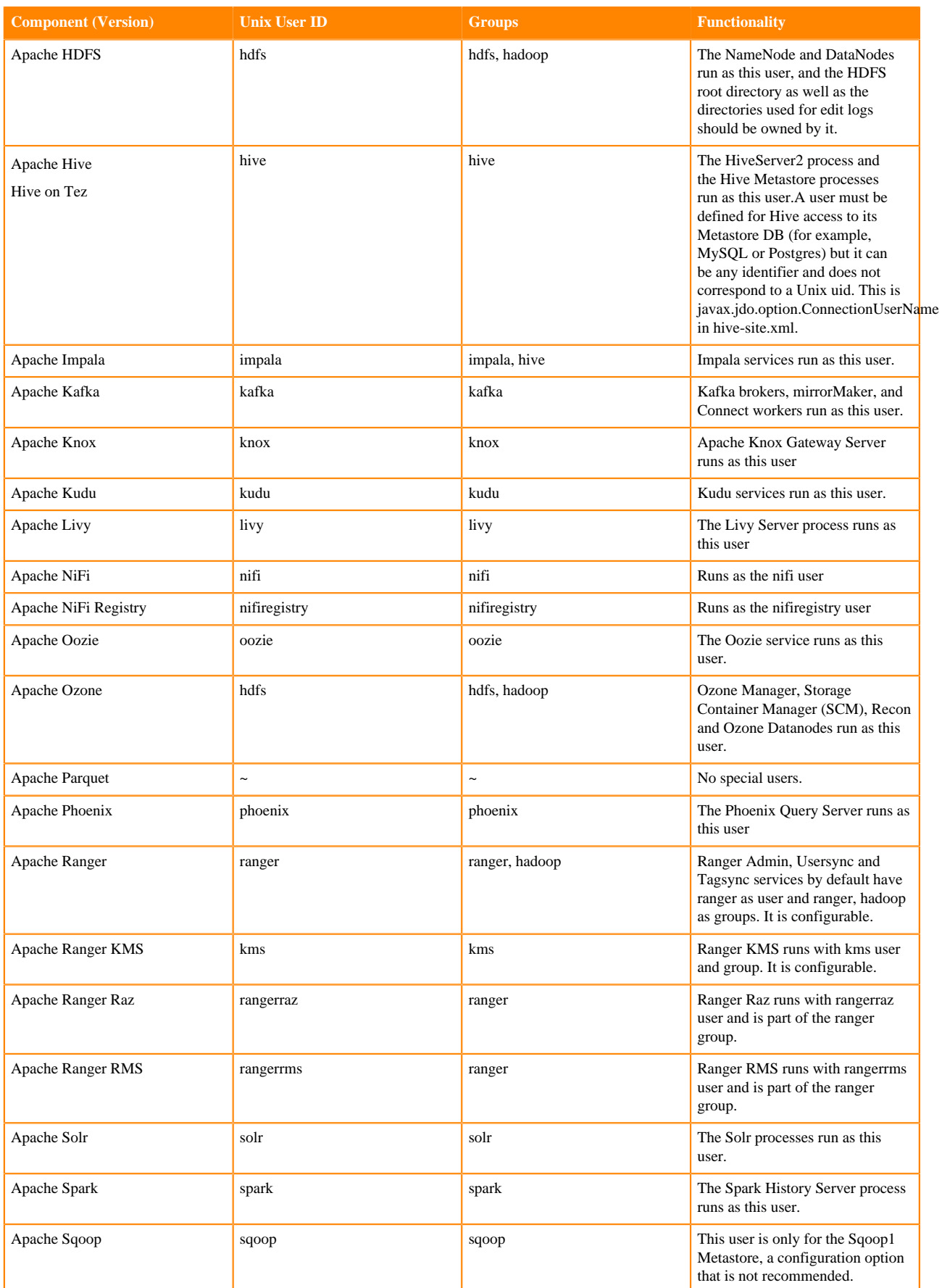

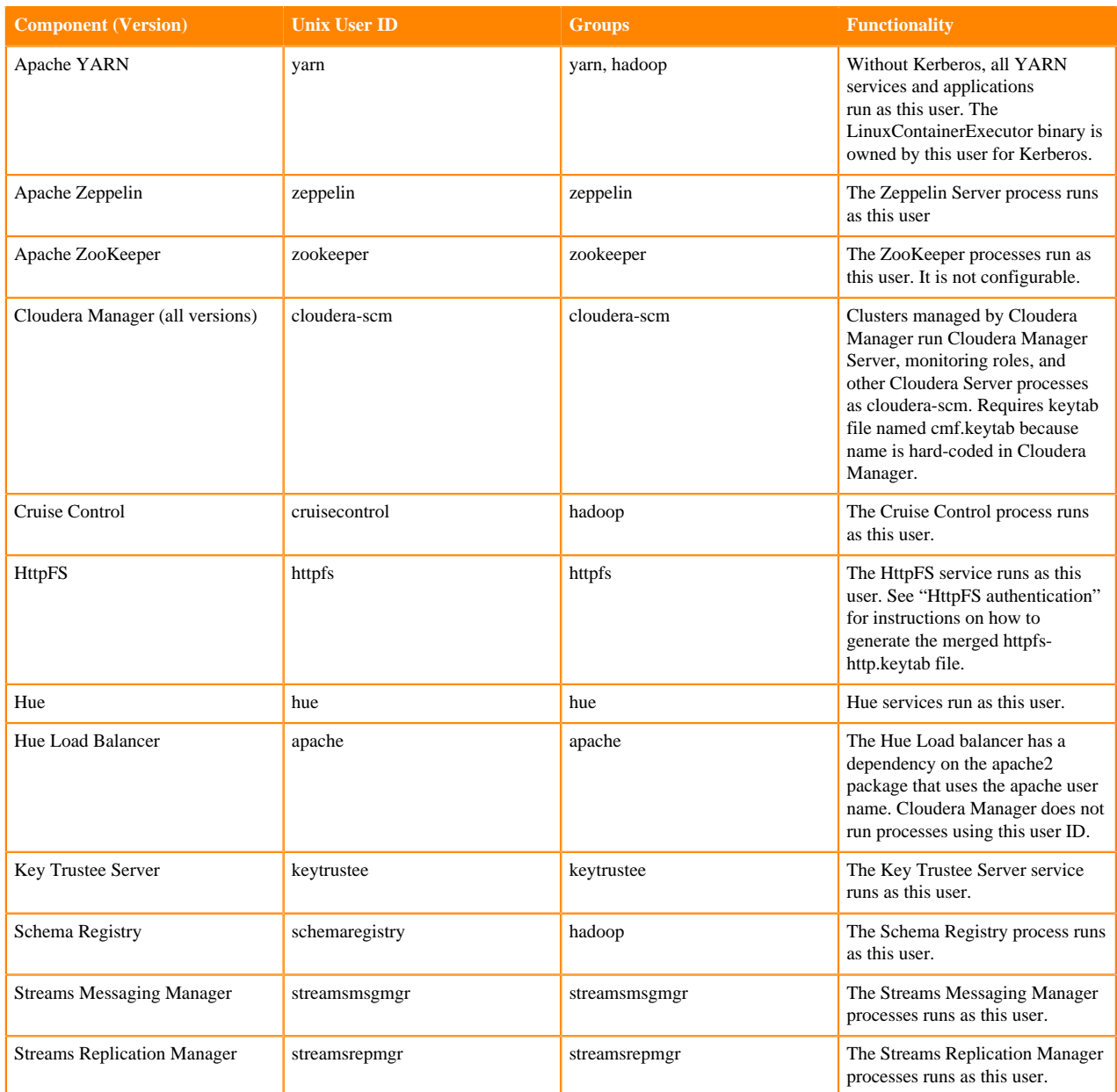

#### **Keytabs and Keytab File Permissions**

Linux user accounts, such as hdfs, are mapped to the username portion of the Kerberos principal names, as follows:

username/host.example.com@EXAMPLE.COM

For example, the Kerberos principal for Apache Hive would be:

```
hive/host.example.com@EXAMPLE.COM
```
Keytabs that contain multiple principals are merged automatically from individual keytabs by Cloudera Manager. If you override a service configuration to not use the CM-provided keytab, then you must ensure that all the principals required for the given role instance on a specific host are merged together in the keytab file you deploy manually on that host.

For example, for Filename (\*.keytab), the Atlas keytab filename would be atlas.keytab, HBase would be hbase.ke ytab, and Cloudera Manager would be cmf.keytab and scm.keytab.

Keytab File Owner:Group matters when Cloudera Manager starts a role. For example, Cloudera Manager starts the role "DataNode"". Cloudera Manager launches the DataNode process as a user (here, "hdfs"). Because that process needs to access the HDFS keytab, Cloudera Manager puts the HDFS keytab in the DataNode's process directory, and the keytab is given the owner:group that is listed in the table. Thus, the DataNode process properly owns the keytab file.

The tables below lists the usernames to use for Kerberos principal names, for clusters managed by Cloudera Manager.

#### **Apache Atlas**

**Role: atlas-ATLAS\_SERVER Kerberos Principals** atlas **Filename (\*.keytab)** atlas **Keytab File Owner:Group** atlas:atlas **File Permission (octal)** 600 **Apache Flink Role: flink Kerberos Principals** flink **Filename (\*.keytab)** flink **Keytab File Owner:Group** flink:flink **File Permission (octal)** 600 **Apache HBase**

### **Role: hbase-HBASETHRIFTSERVER Kerberos Principals** hbase, HTTP **Filename (\*.keytab)** hbase, HTTP **Keytab File Owner:Group** hbase:hbase **File Permission (octal)** 600 **Role: hbase-REGIONSERVER Kerberos Principals**

hbase, HTTP

**Filename (\*.keytab)** hbase, HTTP

**Keytab File Owner:Group**

hbase:hbase

**File Permission (octal)**

600

#### **Role: hbase-HBASERESTSERVER Kerberos Principals**

hbase, HTTP

#### **Filename (\*.keytab)**

hbase, HTTP

#### **Keytab File Owner:Group**

hbase:hbase

**File Permission (octal)** 600

#### **Role: hbase-MASTER Kerberos Principals**

hbase, HTTP

### **Filename (\*.keytab)**

hbase, HTTP

#### **Keytab File Owner:Group**

hbase:hbase

#### **File Permission (octal)** 600

#### **Apache HBase indexer**

**Role: ks\_indexer-HBASE\_INDEXER Kerberos Principals** hbase, HTTP **Filename (\*.keytab)** hbase **Keytab File Owner:Group** hbase:hbase **File Permission (octal)** 600

#### **Apache HDFS**

**Role: hdfs-NAMENODE Kerberos Principals** hdfs, HTTP **Filename (\*.keytab)** hdfs **Keytab File Owner:Group** hdfs:hdfs **File Permission (octal)** 600 **Role: hdfs-DATANODE Kerberos Principals** hdfs, HTTP

**Filename (\*.keytab)** hdfs **Keytab File Owner:Group** hdfs:hdfs **File Permission (octal)** 600 **Role: hdfs-SECONDARYNAMENODE Kerberos Principals** hdfs, HTTP **Filename (\*.keytab)** hdfs **Keytab File Owner:Group** hdfs:hdfs **File Permission (octal)** 600 **Apache Hive, Hive on Tez Role: hive-HIVESERVER2 Kerberos Principals** hive **Filename (\*.keytab)** hive **Keytab File Owner:Group** hive:hive **File Permission (octal)** 600 **Role: hive-HIVEMETASTORE Kerberos Principals** hive **Filename (\*.keytab)** hive **Keytab File Owner:Group** cloudera-scm:cloudera-scm **File Permission (octal)** 600 **Apache Impala Role: impala-STATESTORE Kerberos Principals** impala, HTTP **Filename (\*.keytab)**

impala

**Keytab File Owner:Group** impala:impala

**File Permission (octal)** 600 **Role: impala-CATALOGSERVER Kerberos Principals** impala, HTTP **Filename (\*.keytab)** impala **Keytab File Owner:Group** impala:impala **File Permission (octal)** 600 **Role: impala-IMPALAD Kerberos Principals** impala, HTTP **Filename (\*.keytab)** impala **Keytab File Owner:Group** impala:impala **File Permission (octal)** 600 **Apache Kafka Role: kafka-KAFKA\_BROKER Kerberos Principals** kafka **Filename (\*.keytab)** kafka **Keytab File Owner:Group** kafka:kafka **File Permission (octal)** 600 **Role: kafka-KAFKA\_MIRROR\_MAKER Kerberos Principals** kafka\_mirror\_maker **Filename (\*.keytab)** kafka **Keytab File Owner:Group** kafka:kafka **File Permission (octal)** 600 **Role: kafka-KAFKA\_CONNECT Kerberos Principals** kafka

**Filename (\*.keytab)**

kafka

**Keytab File Owner:Group**

kafka:kafka

**File Permission (octal)**

600

#### **Apache Knox**

**Role: knox-KNOX\_GATEWAY Kerberos Principals** knox, HTTP

**Filename (\*.keytab)**

hbase

**Keytab File Owner:Group**

knox:knox

**File Permission (octal)**

600

#### **Apache Kudu**

**Role: kudu-KUDU\_MASTER Kerberos Principals** kudu **Filename (\*.keytab)** kudu **Keytab File Owner:Group** kudu:kudu **File Permission (octal)** 600 **Role: kudu-KUDU\_TSERVER Kerberos Principals** kudu **Filename (\*.keytab)** kudu **Keytab File Owner:Group** kudu:kudu **File Permission (octal)** 600

#### **Apache Livy**

**Role: livy-LIVY\_SERVER Kerberos Principals** livy **Filename (\*.keytab)** livy **Keytab File Owner:Group** livy:livy

**File Permission (octal)**

600

#### **Apache NiFi**

**Role: nifi Kerberos Principals** nifi, HTTP **Filename (\*.keytab)** nifi **Keytab File Owner:Group** nifi:nifi **File Permission (octal)**

600

#### **Apache NiFi Registry**

**Role: nifiregistry Kerberos Principals** nifiregistry, HTTP

**Filename (\*.keytab)**

nifiregistry

**Keytab File Owner:Group** nifiregistry:nifiregistry

**File Permission (octal)**

600

#### **Apache Oozie**

**Role: oozie-OOZIE\_SERVER Kerberos Principals** oozie, HTTP **Filename (\*.keytab)** oozie

**Keytab File Owner:Group**

oozie:oozie

**File Permission (octal)** 600

#### **Apache Ozone**

**Role: ozone-OZONE\_MANAGER Kerberos Principals** om, HTTP **Filename (\*.keytab)** ozone **Keytab File Owner:Group** hdfs:hdfs

**File Permission (octal)**

600

**Role: ozone-STORAGE\_CONTAINER\_MANAGER Kerberos Principals** scm, HTTP **Filename (\*.keytab)** ozone **Keytab File Owner:Group** hdfs:hdfs **File Permission (octal)** 600 **Role: ozone-OZONE\_DATANODE Kerberos Principals** dn, HTTP **Filename (\*.keytab)** ozone **Keytab File Owner:Group** hdfs:hdfs **File Permission (octal)** 600 **Role: ozone-OZONE\_RECON Kerberos Principals** recon, HTTP **Filename (\*.keytab)** ozone **Keytab File Owner:Group** hdfs:hdfs **File Permission (octal)** 600 **Role: ozone-S3\_GATEWAY Kerberos Principals** HTTP **Filename (\*.keytab)** ozone **Keytab File Owner:Group** hdfs:hdfs **File Permission (octal)** 600 **Apache Phoenix Role: phoenix-PHOENIX\_QUERY\_SERVER Kerberos Principals** phoenix, HTTP **Filename (\*.keytab)** phoenix

**Keytab File Owner:Group**

phoenix:phoenix

#### **File Permission (octal)**

600

#### **Apache Ranger**

### **Role: ranger-RANGER\_ADMIN**

### **Kerberos Principals**

rangeradmin, rangerlookup, HTTP

#### **Filename (\*.keytab)**

ranger

#### **Keytab File Owner:Group**

ranger:ranger

#### **File Permission (octal)**

600

#### **Role: ranger-RANGER\_USERSYNC Kerberos Principals**

rangerusersync

#### **Filename (\*.keytab)**

ranger

#### **Keytab File Owner:Group**

ranger:ranger

#### **File Permission (octal)**

600

#### **Role: ranger-RANGER\_TAGSYNC Kerberos Principals**

rangertagsync

#### **Filename (\*.keytab)**

ranger

#### **Keytab File Owner:Group**

ranger:ranger

#### **File Permission (octal)**

600

#### **Apache Ranger KMS**

**Role: ranger-RANGER\_TAGSYNC Kerberos Principals** rangerkms, HTTP

#### **Filename (\*.keytab)**

ranger\_kms

#### **Keytab File Owner:Group**

kms:kms

#### **File Permission (octal)**

600

#### **Apache Ranger Raz**

**Role: ranger-RANGER\_RAZ Kerberos Principals**

rangerraz, HTTP

#### **Filename (\*.keytab)**

rangerraz

**Keytab File Owner:Group**

ranger:rangerraz

**File Permission (octal)**

600

#### **Apache Ranger RMS**

**Role: ranger-RANGER\_RMS**

**Kerberos Principals**

rangerrms

**Filename (\*.keytab)**

rangerrms

#### **Keytab File Owner:Group**

ranger:rangerrms

**File Permission (octal)** 600

#### **Apache Solr**

**Role: solr-SOLR\_SERVER Kerberos Principals** solr, HTTP **Filename (\*.keytab)**

solr

### **Keytab File Owner:Group**

solr:solr

#### **File Permission (octal)**

600

#### **Apache Spark**

**Role: spark\_on\_yarn-SPARK\_YARN\_HISTORY\_SERVER Kerberos Principals** spark **Filename (\*.keytab)** spark **Keytab File Owner:Group** spark:spark **File Permission (octal)** 600

**Apache YARN Role: yarn-NODEMANAGER** **Kerberos Principals** yarn, HTTP **Filename (\*.keytab)** yarn **Keytab File Owner:Group** yarn:hadoop **File Permission (octal)** 644 **Role: yarn-RESOURCEMANAGER Kerberos Principals** yarn, HTTP **Filename (\*.keytab)** yarn **Keytab File Owner:Group** yarn:hadoop **File Permission (octal)** 600 **Role: yarn-JOBHISTORY Kerberos Principals** mapred **Filename (\*.keytab)** mapred **Keytab File Owner:Group** yarn:hadoop **File Permission (octal)** 600 **Apache Zeppelin Role: zeppelin-ZEPPELIN\_SERVER Kerberos Principals** zeppelin, HTTP

**Filename (\*.keytab)**

zeppelin

**Keytab File Owner:Group**

zeppelin:zeppelin

**File Permission (octal)** 600

#### **Apache ZooKeeper**

**Role: zookeeper-server Kerberos Principals** zookeeper **Filename (\*.keytab)**

zookeeper

#### **Keytab File Owner:Group**

zookeeper:zookeeper

**File Permission (octal)**

600

#### **Cloudera Management**

**Role: cloudera-mgmt-REPORTSMANAGER Kerberos Principals**

hdfs

**Filename (\*.keytab)**

headlamp

#### **Keytab File Owner:Group**

cloudera-scm:cloudera-scm

#### **File Permission (octal)**

600

### **Role: cloudera-mgmt-SERVICEMONITOR**

**Kerberos Principals**

hue

**Filename (\*.keytab)**

cmon

#### **Keytab File Owner:Group**

cloudera-scm:cloudera-scm

#### **File Permission (octal)**

600

### **Role: cloudera-mgmt-ACTIVITYMONITOR**

**Kerberos Principals**

hue

#### **Filename (\*.keytab)**

cmon

#### **Keytab File Owner:Group**

cloudera-scm:cloudera-scm

#### **File Permission (octal)**

600

#### **Cloudera Manager**

#### **Kerberos Principals**

cloudera-scm, HTTP

#### **Filename (\*.keytab)**

cmf, scm

#### **Keytab File Owner:Group**

cloudera-scm:cloudera-scm

#### **File Permission (octal)**

600

#### **CruiseControl**

**Role: cruise\_control-CRUISE\_CONTROL\_SERVER Kerberos Principals** cruisecontrol, kafka, HTTP **Filename (\*.keytab)** cruise\_control

**Keytab File Owner:Group**

cruisecontrol:hadoop

**File Permission (octal)**

600

#### **HttpFS**

**Role: hdfs-HTTPFS Kerberos Principals** httpfs, HTTP **Filename (\*.keytab)** httpfs **Keytab File Owner:Group** httpfs:httpfs **File Permission (octal)** 600

#### **Hue**

**Role: hue-KT\_RENEWER Kerberos Principals** hue **Filename (\*.keytab)** hue **Keytab File Owner:Group** hue:hue **File Permission (octal)** 600

#### **Schema Registry**

**Role: schemaregistry-SCHEMA\_REGISTRY\_SERVER Kerberos Principals**

schemaregistry, HTTP

**Filename (\*.keytab)**

schemaregistry

#### **Keytab File Owner:Group**

schemaregistry:hadoop

**File Permission (octal)**

600

#### **Streams Messaging Manager**

**Role: streams\_messaging\_manager-STREAMS\_MESSAGING\_MANAGER\_SERVER**

#### **Kerberos Principals**

streamsmsgmgr, HTTP

#### **Filename (\*.keytab)**

streams\_messaging\_manager

#### **Keytab File Owner:Group**

streamsmsgmgr:streamsmsgmgr

#### **File Permission (octal)**

600

#### **Streams Replication Manager**

#### **Role: streams\_replication\_manager-STREAMS\_REPLICATION\_MANAGER\_DRIVER Kerberos Principals**

streamsrepmgr

#### **Filename (\*.keytab)**

streams\_replication\_manager

#### **Keytab File Owner:Group**

streamsrepmgr:streamsrepmgr

#### **File Permission (octal)**

600

#### **Role: streams\_replication\_manager-STREAMS\_REPLICATION\_MANAGER\_SERVICE Kerberos Principals**

streamsrepmgr

#### **Filename (\*.keytab)**

streams\_replication\_manager

#### **Keytab File Owner:Group**

streamsrepmgr:streamsrepmgr

#### **File Permission (octal)**

600

#### **Create Service Principals and Keytab Files for HDP**

This section is optional. During the HDP 3.1.5 to HDP intermediate bits upgrade, Ambari can generate the principals and keytabs. However, before upgrading, you can manually generate the principals and keytabs. First, create the principal using mandatory naming conventions and then create the keytab file with the principal's information. Lastly, copy the keytab file to the keytab directory on the appropriate service host.

To create a service principal, use the kadmin utility. The kadmin utility is a command-line driven utility where you can run Kerberos commands to manipulate the central database. To start kadmin, run the following commands:

**1.** 'kadmin \$USER/admin@REALM'

**2.** kadmin: addprinc -randkey \$principal\_name/\$service-host-FQDN@\$hadoop.realm

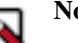

### **Note:**

- **a.** You must have a principal with administrative permissions to run the above commands.
- **b.** The randkey is used to generate the password.
- **c.** The  $\frac{1}{2}$  for incipal name part of the name must match the values in the table below.

In the example mentioned in step 2, each service principal's name is appended with a fully qualified domain name of the host on which the principal is running. This is to provide a unique principal name for services that run on multiple hosts, like DataNodes and TaskTrackers. The addition of the hostname serves to distinguish, for example, a request from DataNode A from a request from DataNode B. This is important for two reasons:

- If the Kerberos credentials for one DataNode are compromised, it does not automatically compromise all other DataNodes.
- If multiple DataNodes have the same principal and are simultaneously connecting to the NameNode, and if the Kerberos authenticator sent has the same timestamp, then the authentication is rejected as a replay request.

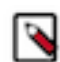

**Note:** The NameNode, Secondary NameNode, and Oozie require two principals each.

If you are configuring High Availability (HA) for a Quorum-based NameNode, you must also generate a principle (jn/\$FQDN) and keytab (jn.service.keytab) for each JournalNode. JournalNode also requires the keytab for its HTTP service. If the JournalNode is deployed on the same host as a NameNode, the same keytab file (spnego.service.keytab) can be used for both. In addition, HA requires two NameNodes. Both the active and standby NameNodes require their own principal and keytab files. The service principles of the two NameNodes can share the same name, specified with the dfs.namenode.kerberos.principal property in hdfs-site.xml, but the NameNodes still have different fully qualified domain names.

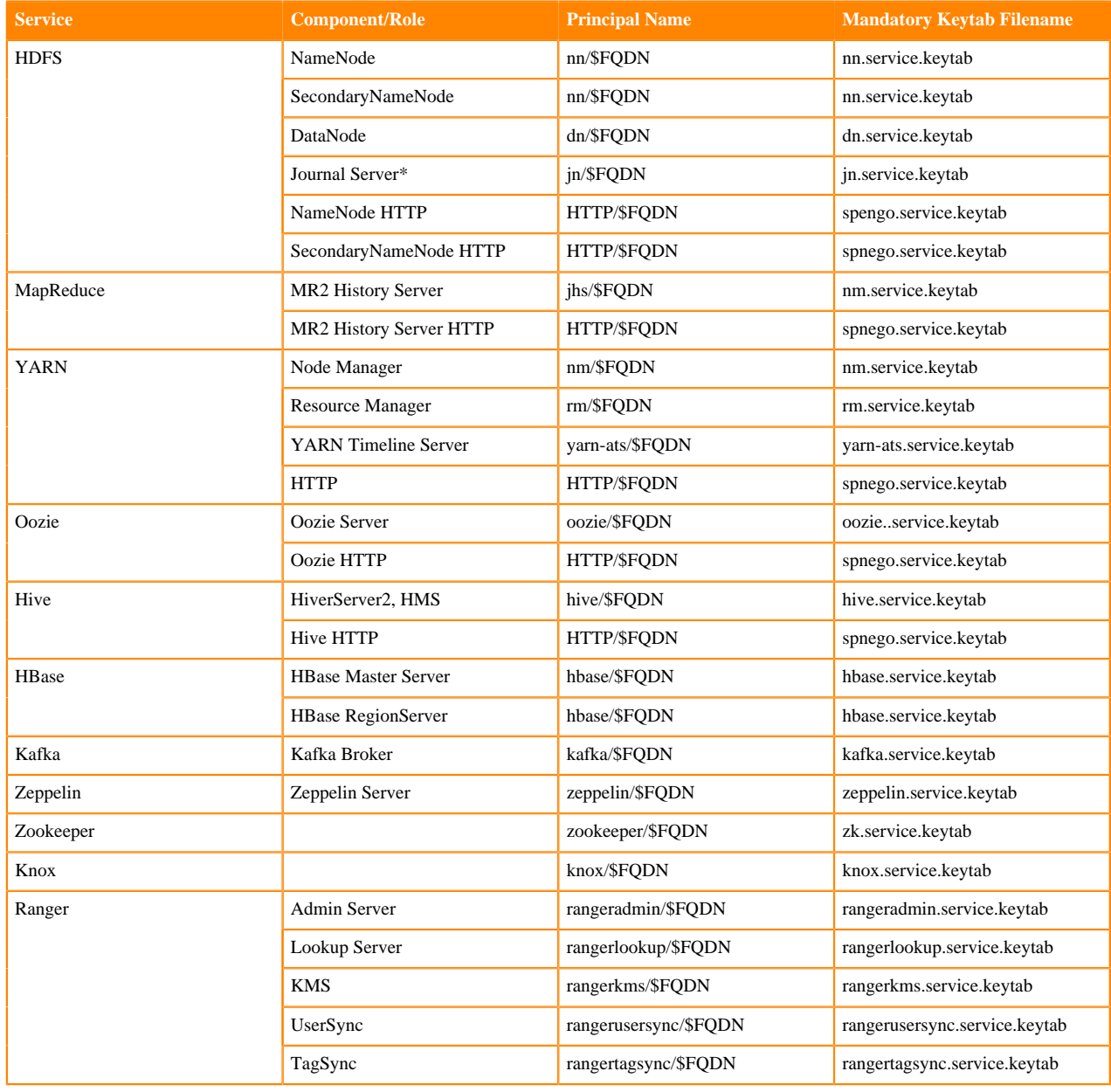

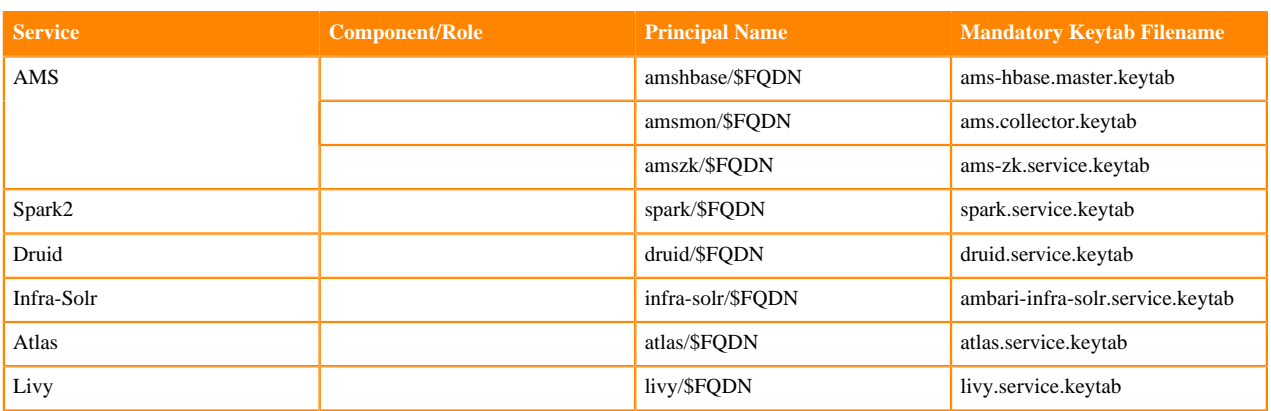

\* Only required if you are setting up NameNode HA. For example, to create the principal for a DataNode service, run the command kadmin: addprinc -randkey dn/\$datanode-host@\$hadoop.realm

3. Extract the related keytab file and place it in the keytab directory of the respective components. The default directory is /etc/krb5.keytab.

• kadmin: xst -k \$keytab\_file\_name \$principal\_name/fully.qualified.domain.name

You must use the mandatory names for the \$keytab\_file\_name variable shown in the table above. For example, to create the keytab files for the NameNode, run the command kadmin: xst -k nn.service.keytab nn/ \$namenode-host kadmin: xst -k spnego.service.keytab HTTP/\$namenode-host

After creating the keytab files, copy the keytab files to the keytab directory of the respective service hosts.

4. On each service in your cluster, verify that the correct keytab files and principals are associated with the correct service using the klist command. For example, on the NameNode, run the command klist  $-k$  -t /etc/ security/nn.service.keytab

### <span id="page-28-0"></span>**Upgrading the cluster's underlying OS**

Ensure that all your hosts in the cluster are on the operating systems supported with the HDP intermediate bits and Ambari 7.1.x.x before starting the upgrade from HDP 3.1.5.x to HDP intermediate bits.

Only RHEL, CentOS, and Ubuntu operating systems are supported with the HDP intermediate bits and Ambari 7.1.x.x. Ensure that all your hosts in the cluster are on the supported operating system before starting the upgrade from HDP 3.1.5.x to HDP intermediate bits. For more information on the supported versions of Operating systems, see [Operating system requirements.](https://docs.cloudera.com/cdp-private-cloud-base/7.1.9/installation/topics/cdpdc-os-requirements.html)

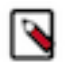

**Note:** SLES 12 SP5 is now supported for use with the HDP intermediate bits and CDP Private Cloud Base 7.1.4 and higher.

For many, this is a process that takes time and orchestration between multiple teams within your organization. Two high-level guidelines for moving from one major operating system version to another is as follows:

In-Place and Restore:

Perform an In-place OS refresh and use Ambari Restore Host feature

Move and Decom:

Move Masters and Decom/Recom Workers

Each option has advantages and disadvantages and high-level decision criteria.

#### <span id="page-28-1"></span>**In-Place and Restore**

Review the activities involved in ensuring important metadata and data are stored on a volume that is not being used by the operating system, and leveraging component high availability to maintain maximum cluster availability before starting the upgrade to HDP intermediate bits.

This option should be used in medium to large clusters (25 or more nodes), with operational teams that have environment automation experience, and have followed best practices when setting up component High Availability and HDP directory structures (such as ensuring that the HDP component data and metadata are not stored on the root volume).

This option involves going through each host in the cluster and ensuring important metadata and data are stored on a volume that is not being used by the operating system, and leverages component high availability to maintain maximum cluster availability. When visiting each host, the host is shut down, the operating system volume is refreshed with the new version of the chosen operating system, the host is configured with the same IP address and hostname, all volumes are re-mounted, and the Ambari agent is installed and configured. After the host has rejoined the cluster, the Ambari Recover Host functionality is used to reinstall, reconfigure, and start services. To ensure that no data is lost during the reinstall of the operating system, verify that your OS volumes do not contain any HDP data or metadata. Additionally, during the OS reinstall, make sure that you do not erase or reformat any non-operatingsystem volumes, such as HDFS data drives, as this may result in data loss.

#### <span id="page-29-0"></span>**Move and Decommission**

You have the option to replace worker nodes with new operating system and move master nodes to hosts wth new operating system when operating teams either do not have access to the operating system or have not followed the best practices when setting up the HDP directory structures.

This option should be used in smaller clusters (under 25 nodes), where operational teams may not have access to operating system and configuration management automation tooling or have not yet followed best practices when setting up the HDP directory structures (such as ensuring HDP component data and metadata are not stored on the root volume).

This option involves decommissioning worker nodes and replacing them with worker nodes that have the new operating system version on them. For master nodes, the move-master operation is used to move all masters off of a host, and on to a new host with the new operating system version on them. Decommissioning worker nodes can take a great deal of time, depending on the density of the nodes, and move-master operations require many cluster services to be restarted, so this is a time-consuming process that requires multiple periods downtime, but it does not require any operating system level operations to be performed.

### <span id="page-29-1"></span>**Versions and supported services for migration**

The following table describes the CMA tool versions that support services (data and workload) for HDP to CDP migration.

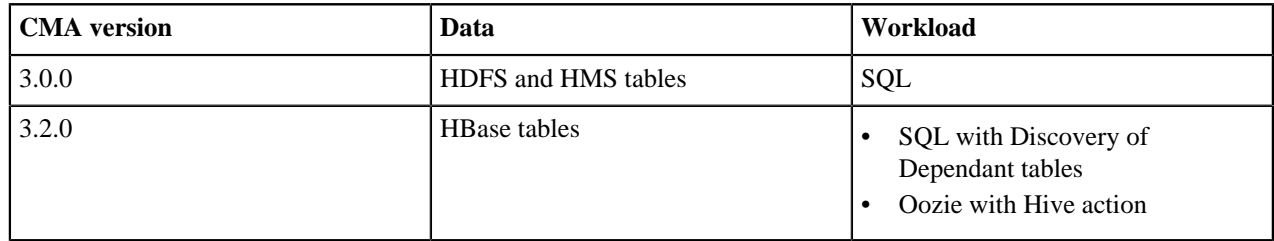

### <span id="page-29-2"></span>**Software download matrix for HDP 3.1.5 and 2.6.5 to CDP 7.1.x**

All the download links related to HDP, Ambari, Cloudera Manager, CDP Private Cloud Base, and so on are available here.

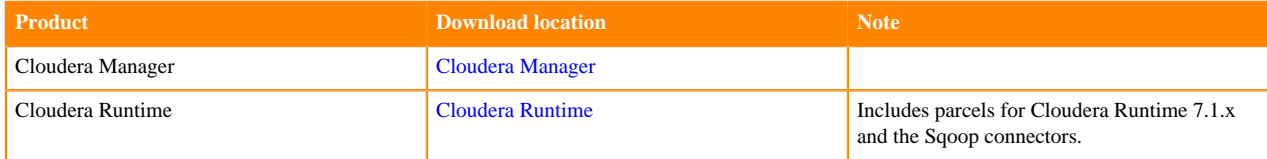

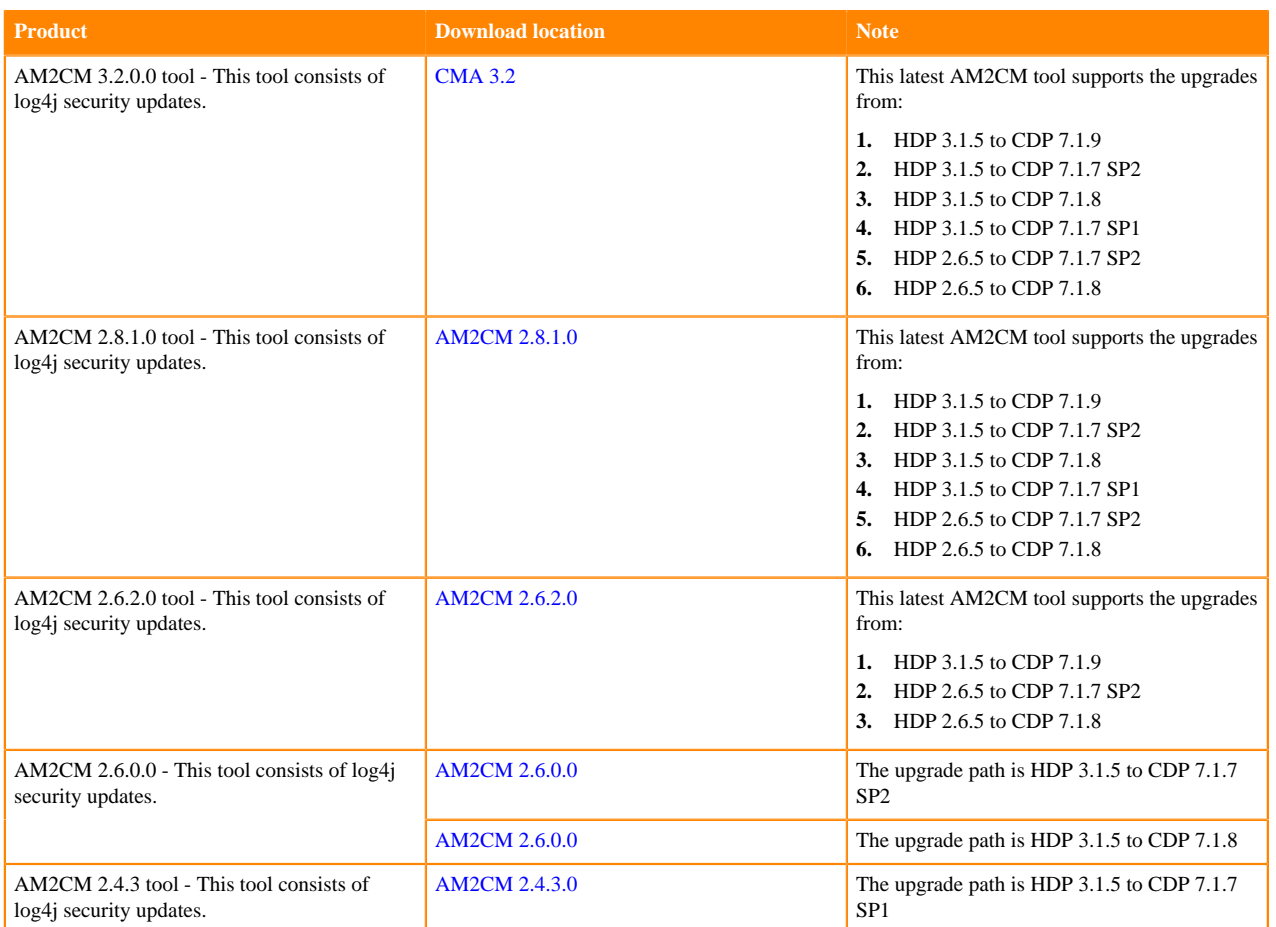

# <span id="page-30-0"></span>**Sample data ingestion**

Cloudera recommends you use a subset of your workload or any sample data for any jobs or queries and do a benchmarking. You can record the time taken for the critical jobs and compare the performance of pre and post upgrade setup.

Cloudera recommends you use a subset of your workload or any sample data for any jobs or queries and do a benchmarking if required. You can record the time taken for the critical jobs and compare the performance of pre and post upgrade setup.

# <span id="page-30-1"></span>**Merge Independent Hive and Spark Catalogs**

If you upgraded to HDP 3.1.5 from an earlier version of HDP 3.x and did not convert independent catalogs to a shared catalog, you must do this before migrating tables to CDP.

#### **About this task**

In HDP 3.0 - 3.1.4, Spark and Hive use independent catalogs for accessing tables created using SparkSQL or Hive tables. A table created from Spark resides in the Spark catalog. A table created from Hive resides in the Hive catalog. Databases fall under the catalog namespace, similar to how tables belong to a database namespace. In HPD 3.1.5, Spark and Hive share a catalog in Hive metastore (HMS) instead of using separate catalogs.

The Apache Hive schematool in HDP 3.1.5 and CDP releases supports the mergeCatalog task. This task performs the following actions:

- Detects conflicts in DB names across catalogs and in case of conflicts, lists each conflict, and exits.
- When there are no conflicts, the following changes occur:
	- Adds EXTERNAL=true to the table properties of all managed tables in the source catalog.
	- Adds external.table.purge=true in table properties of all managed tables in the source catalog.
	- Sets tableType=EXTERNAL for all managed tables in the source catalog.
	- Sets CTLG\_NAME=<toCatalog> for all databases in the source catalog.

Use the following syntax to merge the databases in the catalog named spark into a catalog named hive, which is the default catalog for HiveServer (HS2).

```
schematool -dbType <database> -mergeCatalog spark -toCatalog hive [-verbose]
  [-dryRun]
```
The default names of the catalogs are spark and hive. The dryRun option rolls back the changes.

To merge catalogs:

#### **Procedure**

**1.** On the operating system command line, run a Hive schematool query test, using the dryRun option to roll back changes. For example:

```
bin/schematool -mergeCatalog spark -toCatalog hive -verbose -dbType mysql
  --dryRun
```
**2.** Check the output, and if there are no conflicts, merge catalogs. For example:

```
bin/schematool -mergeCatalog spark -toCatalog hive -verbose -dbType mysql
```
# <span id="page-31-0"></span>**Cloudera Manager Installation and Setup**

Install Cloudera Manager, install Cloudera Manager agent and daemons, add Cloudera Management service, and finally configure clusters to use Kerberos. Kerberos and TLS will be added by Cloudera Migration Assistant (CMA).

#### **About this task**

#### **Procedure**

- **1.** Prepare to install and configure the Cloudera Manager packages. For more information, see [Configuring](https://docs.cloudera.com/cdp-private-cloud-base/7.1.9/installation/topics/cdpdc-configure-repository.html) [Repository.](https://docs.cloudera.com/cdp-private-cloud-base/7.1.9/installation/topics/cdpdc-configure-repository.html) Do this if you have not done it already. Confirm that the repo is set up.
- **2.** Install Cloudera Manager Server. For more information on installing Cloudera Manager Server, see [Installing](https://docs.cloudera.com/cdp-private-cloud-base/7.1.9/installation/topics/cdpdc-install-cm-packages2.html) [Cloudera Manager.](https://docs.cloudera.com/cdp-private-cloud-base/7.1.9/installation/topics/cdpdc-install-cm-packages2.html)

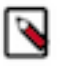

**Note:** During the upgrade process, you can place Cloudera Manager and its related Cloudera Manager Services components on the same node as Ambari. Ensure that the node has sufficient capacity to temporarily run Cloudera Manager and Ambari in parallel. If you do not wish to colocate these services, you can place them on separate management nodes in the cluster.

- **3.** Preconfigure the databases for:
	- Ranger
	- Cloudera Manager Server
	- Cloudera Management Service roles Reports Manager
	- Data Analytics Studio (DAS) Supported with PostgreSQL only (applicable while upgrading to 7.1.8 or lower)
	- Hue
	- Each Hive metastore
	- Oozie
	- Schema Registry
	- Streams Messaging Manager

For more information, see [Setup Cloudera Manager database](https://docs.cloudera.com/cdp-private-cloud-base/7.1.9/installation/topics/cdpdc-setup-cm-database.html) and [Install and Configure Databases](https://docs.cloudera.com/cdp-private-cloud-base/7.1.9/installation/topics/cdpdc-install-configure-databases.html).

- **4.** Install Agent on all hosts in the cluster. It is possible to add hosts to Cloudera Manager using the [Installation](https://docs.cloudera.com/cdp-private-cloud-base/7.1.9/installation/topics/cdpdc-installation-wizard.html) [Wizard](https://docs.cloudera.com/cdp-private-cloud-base/7.1.9/installation/topics/cdpdc-installation-wizard.html).
- **5.** Start Cloudera Manager Server and Cloudera Manager agent on all hosts. For more information, see [Cloudera](https://docs.cloudera.com/cdp-private-cloud-base/7.1.9/managing-clusters/topics/cm_agents.html) [Manager Agent](https://docs.cloudera.com/cdp-private-cloud-base/7.1.9/managing-clusters/topics/cm_agents.html) and [Cloudera Manager Server](https://docs.cloudera.com/cdp-private-cloud-upgrade/latest/upgrade-cdp/topics/ug_cm_upgrade_backup_start_management_service-cdp.html).
- **6.** Install Cloudera Manager User licence. For more information, see [Installation Wizard](https://docs.cloudera.com/cdp-private-cloud-base/7.1.9/installation/topics/cdpdc-installation-wizard.html). (Upload the license file and

lol

**CLOUDERA** 

exit the cluster setup by clicking the Cloudera Manager icon

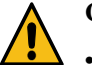

#### **Caution:**

- Do not set up a cluster using the Wizard (Step 7) .
- Do not proceed to Welcome (Add Cluster Installation).
- **7.** Add Hosts to a cluster. To add hosts to a cluster, see [Adding Hosts to a cluster](https://docs.cloudera.com/cdp-private-cloud-base/7.1.9/managing-clusters/topics/cm-add-hosts.html).
- **8.** Add Cloudera Manager management service to the cluster. To add services to the cluster, see [Select Services.](https://docs.cloudera.com/cdp-private-cloud-base/7.1.9/installation/topics/cdpdc-select-services.html) For more information see the [Adding Cloudera Management services](https://docs.cloudera.com/cfm/2.1.4/hdf-inplace-upgrade/topics/cfm-inplace-migration-hdf-add-cm-services.html) documentation.

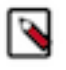

**Note:** Some of the services in Cloudera Manager management service may not come up due to port conflicts in HDP. The respective service needs to be stopped in the Ambari-manager HDP cluster to workaround the issue. For more information, see [Ports collisions.](#page-32-0)

**9.** The AM2CM tool migrates service principal names from the service user names in the HDP cluster. If the HDP cluster has default service usernames then Cloudera Manager is configured with default principal names. For example hdfs, yarn, and hive. If the HDP cluster contains user names like cstm-hdfs and cstm-hive, then Cloudera Manager is configured with the principal names with same names. For more information, see [Hadoop Users](https://docs.cloudera.com/cdp-private-cloud-base/7.1.9/security-kerberos-authentication/topics/cm_sg_cm_users_principals.html) [\(user:group\) and Kerberos Principals.](https://docs.cloudera.com/cdp-private-cloud-base/7.1.9/security-kerberos-authentication/topics/cm_sg_cm_users_principals.html)

# <span id="page-32-0"></span>**Installing Cloudera Management Service**

You can automate the installation of Cloudera Management Service through the command line or using the following steps. [Installing Cloudera Management Service](https://docs.cloudera.com/cdp-private-cloud-base/7.1.9/installation/topics/cdpdc-install-cm-packages2.html) is part of step 2 in [Cloudera Manager Installation and Setup](#page-31-0).

#### **Port Collisions**

Ports from the installed Cloudera Manager roles can conflict with your source cluster service ports. You can change or stop the ports in conflict.

For example, if there are default service ports for HDP Services configured in step 8 of [Installing Cloudera](https://docs.cloudera.com/cdp-private-cloud-base/7.1.9/installation/topics/cdpdc-install-cm-packages2.html) [Management Service](https://docs.cloudera.com/cdp-private-cloud-base/7.1.9/installation/topics/cdpdc-install-cm-packages2.html), then you must stop the following services:

- **SMARTSENSE**
- Druid

• Zeppelin

#### **Stopping the services through Ambari REST API:**

```
curl -X PUT -u admin:admin_pwd -H "X-Requested-By: ambari" -k "https://
your-ambari-server.com:8443/api/v1/clusters/cl1/services/SMARTSENSE" -
d "{\"RequestInfo\": {\"context\": \"Stopping Services that collide with
Cloudera Management Service Roles\"},\"Body\": {\"ServiceInfo\": {\"state\":
\{\"INSTALLED\{\}"}}'
```
#### **Getting CM API version**

If you want to use Cloudera Manager 7.11.3, you must use v49 in the following commands and replace host, user, name, and password.

```
curl http://admin:admin@your-cm-server.com:7180/api/[[**version**]
```
#### **Creating the Cloudera Management Service (CMS)**

```
curl -X PUT -u admin:admin_pwd "http://your-cm-server.com:7180/api/v49/cm/
service" -H "Content-Type: application/json" -d "{\"displayName\": \"Cloudera
Management Service\"}"
```
#### **Auto-assigning the roles**

curl -X PUT -u admin:admin\_pwd "http://your-cm-server.com:7180/api/v49/cm/ service/autoAssignRoles" -H "accept: application/json"

#### **Auto-configuring the CMS roles**

curl -X PUT -u admin:admin\_pwd "http://your-cm-server.com:7180/api/v49/cm/ service/autoConfigure" -H "accept: application/json"

The Cloudera Manager versions 7.7.1 and higher have different default Reports Monitor database configurations described in [Install and Configure MySQL for Cloudera Software](https://docs.cloudera.com/cdp-private-cloud-base/7.1.9/installation/topics/cm_ig_mysql.html) documentation (refer to rman). This can make the rman user unable to connect to its database.

You must update the following parameters:

- headlamp\_database\_host  $=$  <your DB hostname>
- headlamp\_database\_name = <your reports manager DB name, rman as default>
- headlamp\_database\_user  $=$   $\lt$ you reports manager user name, rman as default $\gt$
- headlamp\_database\_password= <your reports manager pwd>

For updating the parameters, you must create a json file. For example, rman\_db.json and update the values of parameters.

{ "items": [ { "name": "headlamp\_database\_host", "value": "your-DB-server.com" }, { "name": "headlamp\_datab ase\_name", "value": "rman\_db" }, { "name": "headlamp\_database\_user", "value": "rman\_user" }, { "name": " headlamp\_database\_password", "value": "rman\_pwd" } ] }

#### **Updating curl to the Cloudera Manager server:**

curl -u admin:admin\_pwd -X POST "http://your-cm-server.com:7180/api/v49/cm/ service/roleConfigGroups/mgmt-REPORTSMANAGER-BASE/config" -d @rman\_db.json

Review if Cloudera Manager has the paywall credentials configured. In Cloudera Manager, navigate to Parcel > Parcel Repository & Network Settings and check:

- remote\_repo\_override\_user
- remote\_repo\_override\_password

You can also review the paywall credentials through Rest API call by posting the payload (repo\_access.json) to Cloudera Manager server: "items": [ { "name": "remote\_repo\_override\_user", "value": "your cloudera repo user name" }, { "name": "headlamp\_database\_password", "value": "your cloudera repo password" } ] } curl -u admin:admin\_pwd -X POST "http://your-cm-server.com:7180/api/v49/cm/config" -d @repo\_access.json

#### **Starting Cloudera Management service**

curl -u admin:admin\_pwd -X POST "http://your-cm-server.com:7180/api/v49/cm/ service/commands/restart" -H "accept: application/json"

# <span id="page-34-0"></span>**Setting up CMA server**

You must create a docker image to run the Clouder Migration Assistant server or install it locally. You can deploy it to any of your cluster nodes or an external node that has visibility to the cluster and has at least 1.5 GB of extra memory. *\${cloudera.version}* here represents the CMA versions such as 3.2.0.0-21 and so on.

#### **Before you begin**

To identify the exact filename of the archive, open https://archive.cloudera.com/cma/\${cloudera.version}/ and see the archive file available.

#### **CMA without internet connection**

When setting up CMA without internet connection, the installation script ensures to install the required Python dependencies without using internet connection and creates the Python Package Index (pypi) repository locally.

You can view the list of components installed with CMA under the following directory: cma-\${cloudera.version}/ am2cm-ansible/python\_requirements/

The Python requirements file details the Python packages that are needed to set up the virtual environment to run CMA. No internet connection is used to download these components when setting up CMA in an air-gapped network.

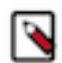

**Note:** Even though the installation of CMA can be completed without internet connection, you need to ensure that you have internet connection when downloading the JDBC drivers and Atlas artifacts.

#### **Downloading CMA**

Download the latest CMA binaries from [https://archive.cloudera.com/cma/3.2/.](https://archive.cloudera.com/cma/3.2/) The supported version of CMA is 2.4.1.1 and higher. For more information on the CMA versions, see [Software download matrix](#page-29-2)

- With internet connection:
	- **1.** wget https://archive.cloudera.com/cma/\${base.version}/tars/cma- \${cloudera.version}-bin.tar.gz or curl https://archive.cloudera.com/cma/ \${base.version}/tars/cma-\${cloudera.version}-bin.tar.gz --output cma- \${cloudera.version}-bin.tar.gz
	- **2.** Extract the downloaded file: tar xzf cma-\${cloudera.version}-bin.tar.gz
- Without internet connection:
	- **1.** mkdir cma-\${cloudera.version}
	- **2.** cd cma-\${cloudera.version}
	- **3.** wget https://archive.cloudera.com/cma/\${base.version}/tars/cma- \${cloudera.version}-bin.tar.gz

```
wget https://archive.cloudera.com/cma/${base.version}/tars/cma-extras-gpl-
${cloudera.version}-bin.tar.gz
```

```
or
```

```
curl https://archive.cloudera.com/cma/${base.version}/tars/cma-
${cloudera.version}-bin.tar.gz --output cma-${cloudera.version}-bin.tar.gz
curl https://archive.cloudera.com/cma/${base.version}/tars/cma-extras-gpl-
```
\${cloudera.version}-bin.tar.gz --output cma-\${cloudera.version}-bin.tar.gz

When the required binaries for air-gapped install are successfully downloaded, the directory structure looks like the following example:

```
drwxr-xr-x 14 testuser testuser 4096 febr 27 13:21 cma-3.2.0.0-14\
-rw-rw-r-- 1 testuser testuser 518140466 febr 27 13:28 cma-3.2.0.0-14-
bin.tar.gz
-rw-rw-r-- 1 testuser testuser 85089637 febr 27 13:28 cma-extras-
gpl-3.2.0.0-14.tar.gz
```
Extract the downloaded file:  $tar \, xzf \, cma-\frac{6}{3}$  cloudera.version }-bin.tar.gz

#### **Starting CMA server**

After extracting the compressed file, there are two ways to start the CMA server - in a Docker container or locally.

#### **Starting CMA server in Docker Container**

Ensure that Docker 20+ is installed on the host. For more information, see the [Installing Docker Engine](https://docs.docker.com/engine/install/) documentation.

In case you do not define the Python executable when running the script, you will be prompted to enter the Python executable path.

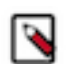

**Note:** The script will automatically create the Docker image if necessary. Additionally, the script provides the following operations to manage the CMA Docker container: start, stop, restart, or rebuild. If you want to explore other available options, run the following command:  $cma-\frac{2}{cd}$  cloudera.version  $)/bin/cma$ docker.sh --help.

• With internet connection:

Run the cma-docker.sh script in the untarred top-level folder to launch the CMA server in a Docker container: cma-\${cloudera.version}/bin/cma-docker.sh --start

Without internet connection:

```
cd ${cloudera.version}/bin/cma-docker.sh --start --airgapped --python-
executable=python3
```
If the GPL file is not located in the same directory as the CMA file, you can use the following command, where you define the path of the GPL file: cma-\${cloudera.version}/bin/cma-docker.sh --start - airgapped --cma-extras-gpl-tar-location=`<ABSOLUTE PATH TO EXTRAS GPL>`

Check that the local pypi repository is installed correctly: netstat -atnp | grep 9003(Not all processes could be identified, non-owned process info will not be shown, you would have to be root to see it all.)tcp 0 0 0.0.0.0:9003 0.0.0.0:\* LISTEN 201503/python3

#### **Starting CMA server locally**

The preferred way of running CMA server is using docker, however if you have constraints on Docker you can install it directly on any host. Ensure that Python 3.8 or later and Java runtime version 11 are installed on the host.

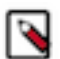

**Note:** The script will create a Python virtual environment in the top-level folder where the dependencies will be installed. Additionally, the script provides the following operations to manage the CMA locally: start, stop, restart, or rebuild. If you want to explore other available options, run the following command: cma- \${cloudera.version}/bin/cma-local.sh --help.

• With internet connection:

Run the cma-local. sh script in the untarred top-level folder and follow its instructions to launch the CMA server locally: cma-\${cloudera.version}/bin/cma-local.sh --start

Without internet connection:

```
cd ${cloudera.version}/bin/cma-local.sh --start --airgapped --python-
executable=python3
```
If the GPL file is not located in the same directory as the CMA file, you can use the following command, where you define the path of the GPL file: cma-\${cloudera.version}/bin/cma-local.sh --start - airgapped --cma-extras-gpl-tar-location=`<ABSOLUTE PATH TO EXTRAS GPL>`

Check that the local pypi repository is installed correctly: netstat -atnp | grep 9003(Not all processes could be identified, non-owned process info will not be shown, you would have to be root to see it all.) tcp 0 0 0.0.0.0:9003 0.0.0.0:\* LISTEN 201503/python3

#### **After startup**

After the CMA server starts, open

http://localhost:8090

in a browser. Cloudera Migration Assistant (CMA) Server opens.

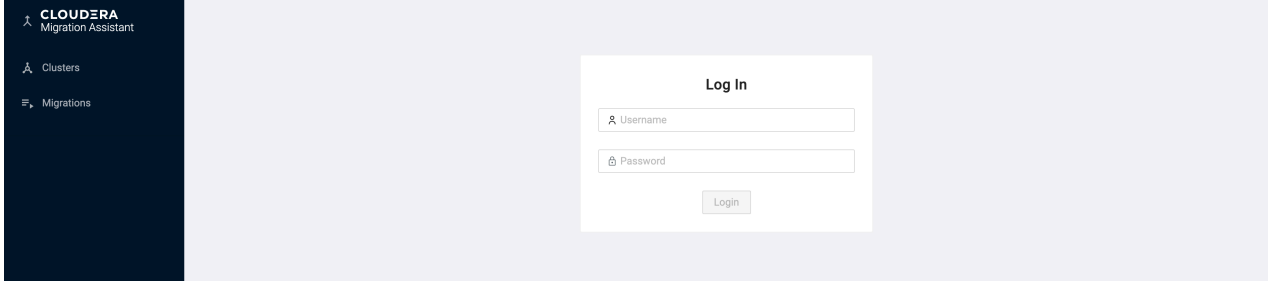

This confirms that Cloudera Migration Assistant (CMA) Server is successfully installed.

The default username is admin and password is admin. However, you can change your password on the user porfile page.

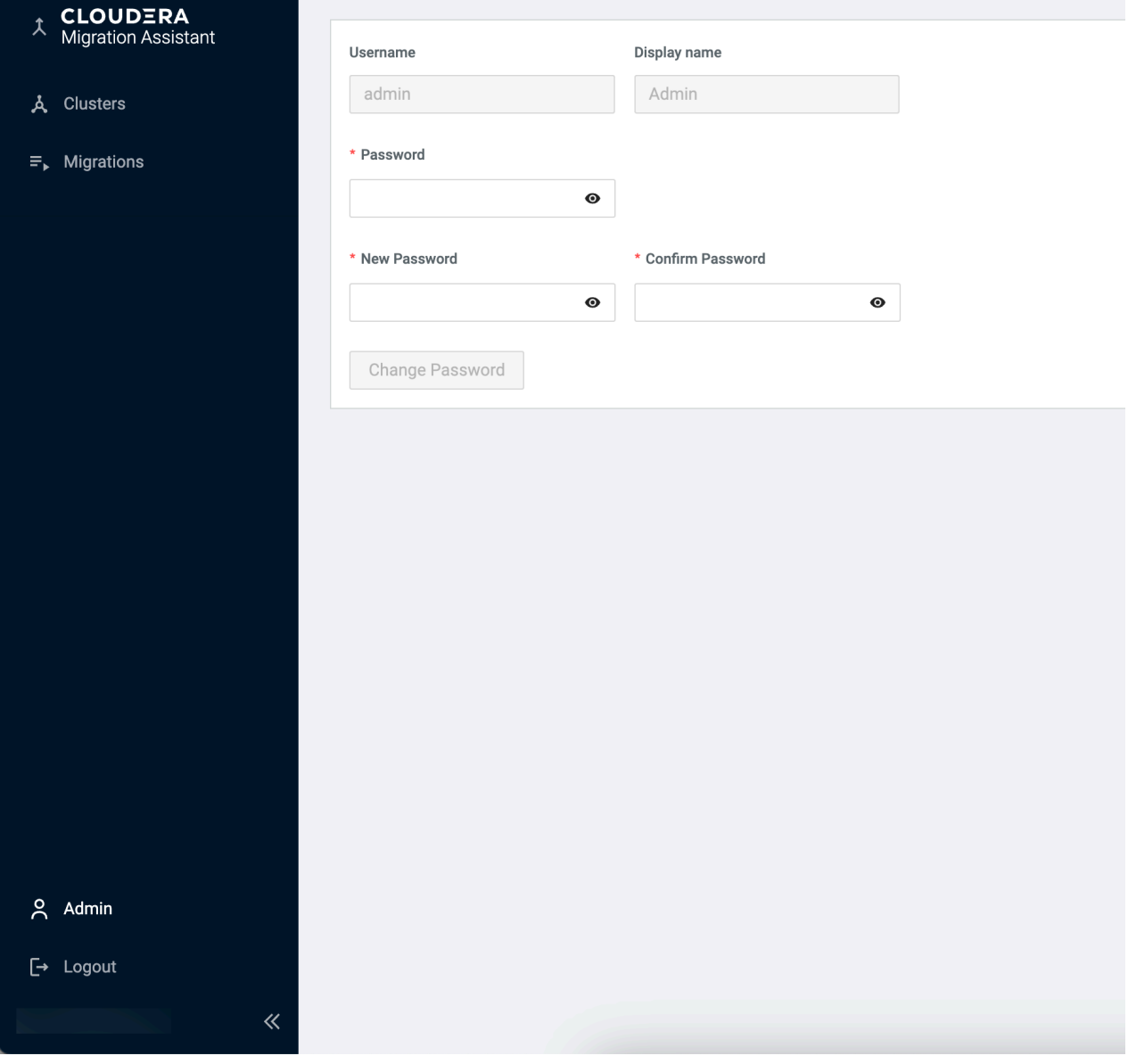

You also need to make sure you that CMA host has a line of sight to the cluster nodes, by configuring /etc/hosts or / etc/resolv.conf files.

# <span id="page-37-0"></span>**Registering Ambari Cloudera Manager pair for source cluster**

As a prerequisite, you must have an instance of Cloudera manager available and running on a cluster.

#### **About this task**

One transition represents a single upgrade path from a base cluster to a target cluster. A single Cloudera Migration Assistant (CMA) server is designed to handle multiple upgrades of Ambari-Cloudera Manager Pairs.

The process starts with a registration wizard, gathering all the cluster data into the data directory, and then continues with the execution phase where the collected data is used by Ansible scripts carrying out the required upgrade steps.

#### **Procedure**

**1.** On the left navigation pane, click New Cluster.

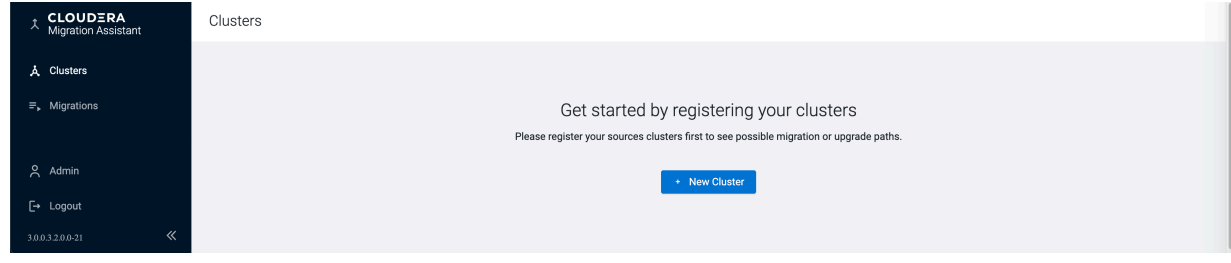

**2.** Select Source. Click Next.

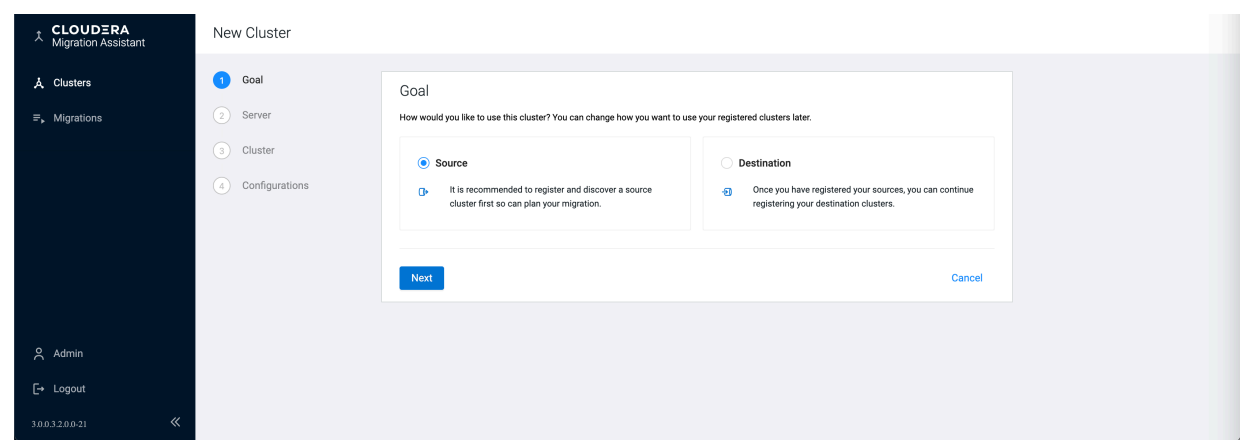

**3.** Select the cluster type > enter the Ambari URL > admin user and admin password. The admin user can be replaced with any other user who has the right to export blueprint, stop, and start services. Click Next.

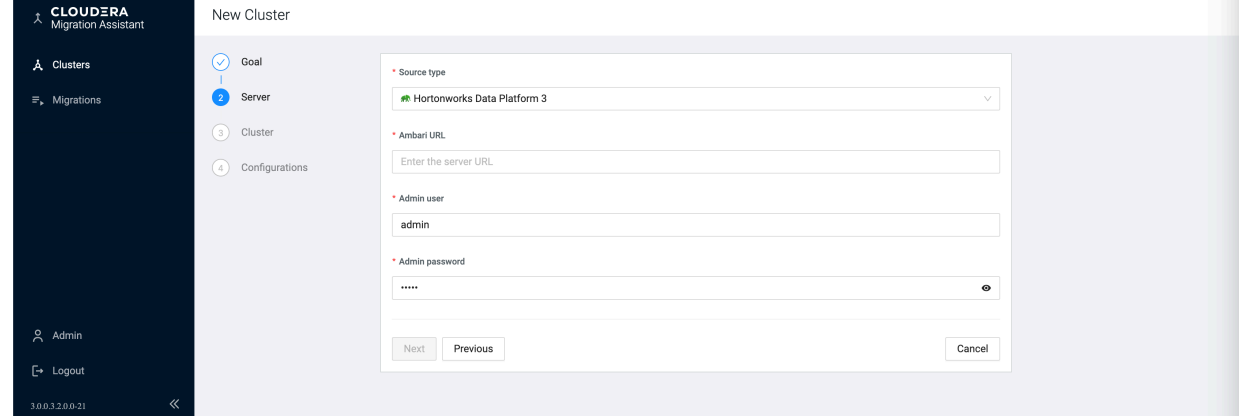

**4.** Select the cluster you want to upgrade.

- **5.** Select the Configuration based on the authentication method for your cluster.
	- Select Use existing if you want to use the SSH configuration and keys from the existing CMA server to access the hosts.
	- Select New if you want to use a newly provided SSH key to configure the Ansible automatically.
		- **a.** Provide the SSH User.
		- **b.** Provide the SSH Port.
		- **c.** Copy the Private SSH Key to the SSH Key box or upload a key file containing the key by clicking Choose File.
		- **d.** Click Create

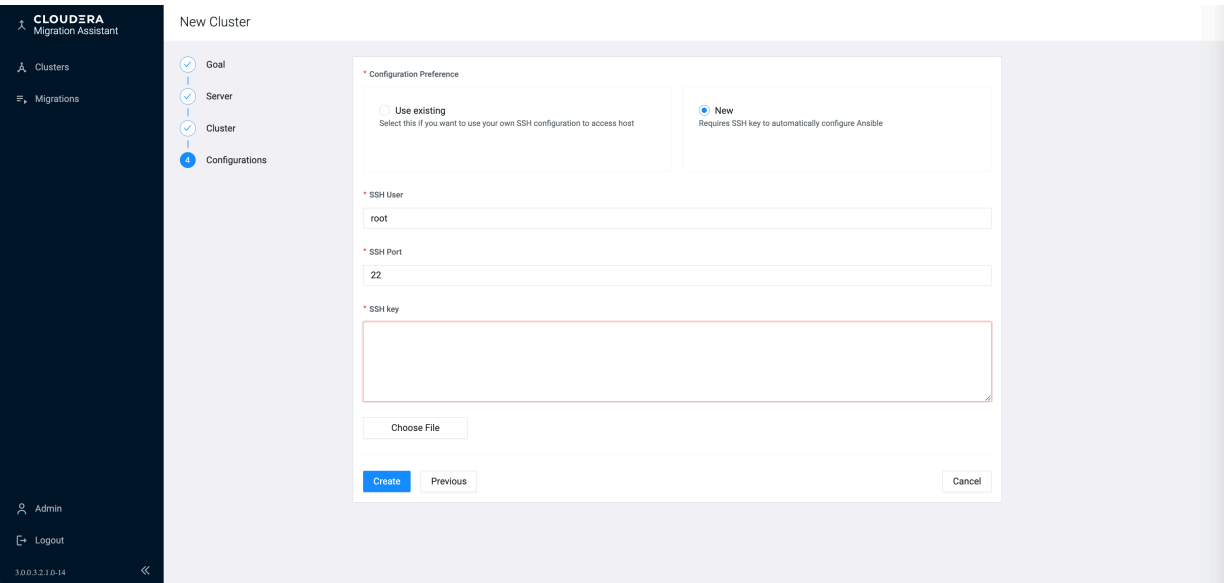

After the registration is successful, the HDP cluster registered under Clusters.

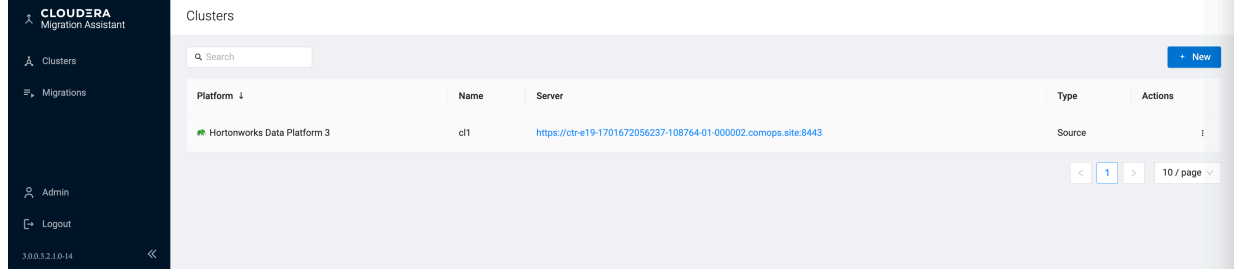

# <span id="page-39-0"></span>**Registering Ambari Cloudera Manager pair for target cluster**

This section helps you to register the Ambari Cloudera Manager pair for the target cluster which is the CDP Private Cloud Base.

#### **Before you begin**

You must have Cloudera Manager with Cloudera Management Service installed and running. For more information, see the [Installing Cloudera Manager](#page-31-0) and [Cloudera Manager Service](#page-32-0) documentation.

#### **Procedure**

**1.** On the left navigation pane, click New Cluster Destination Next .

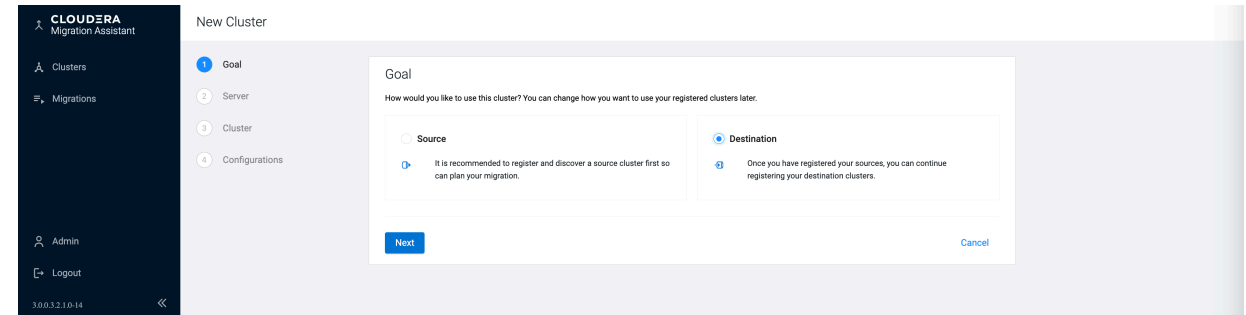

**2.** Provide a name to the new CDP Private Cloud Base cluster that will be created by CMA in Cloudera Manager during the uppgrade (migration) execution.

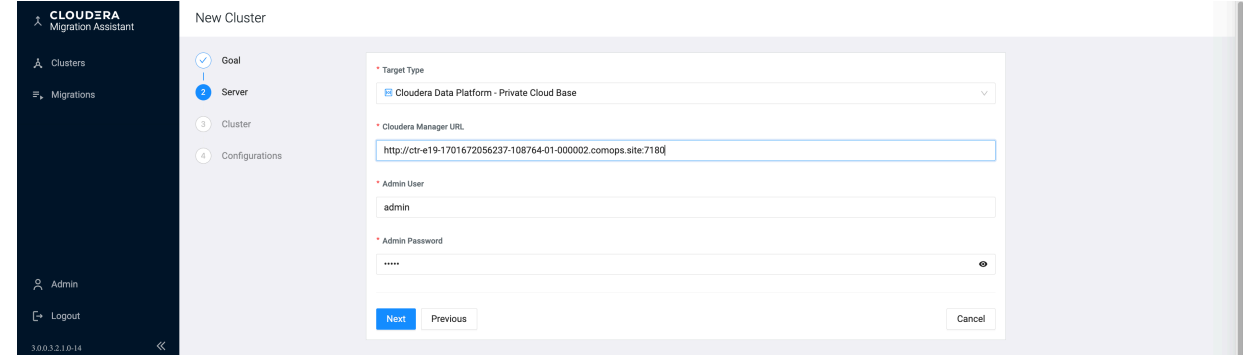

**3.** The access credentials for the target cluster is the same as the source cluster.

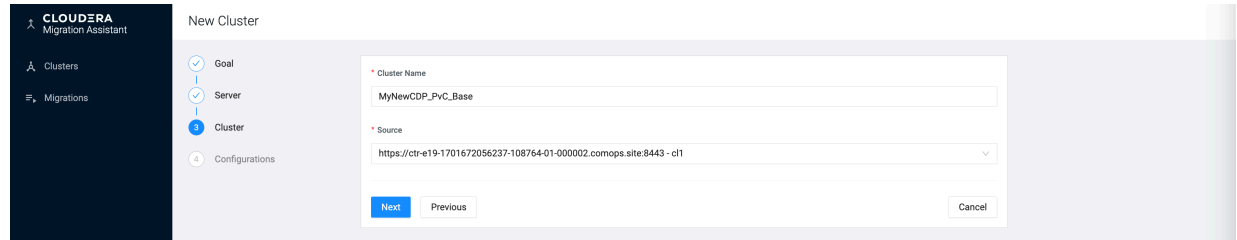

**4.** In the Configurations page, settings from the source cluster are copied to the target cluster.

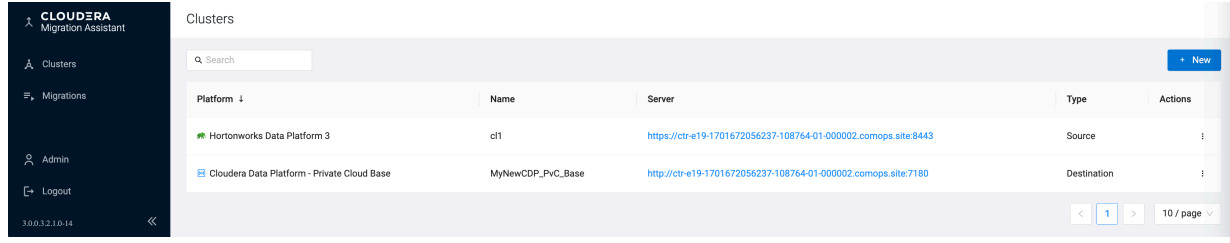

After the registration is successful, the CDP cluster registered under Clusters.

# <span id="page-40-0"></span>**Preparing configurations**

This section helps you in understanding how the Ambari parameters are mapped to the new cluster on Cloudera Manager, analyze the differences, and update the mappings accordingly.

#### **Procedure**

• In the Preparing Configurations page, you can review and compare the configuration key-value pairs in the current cluster versus the new CDP Private Cloud Base cluster.

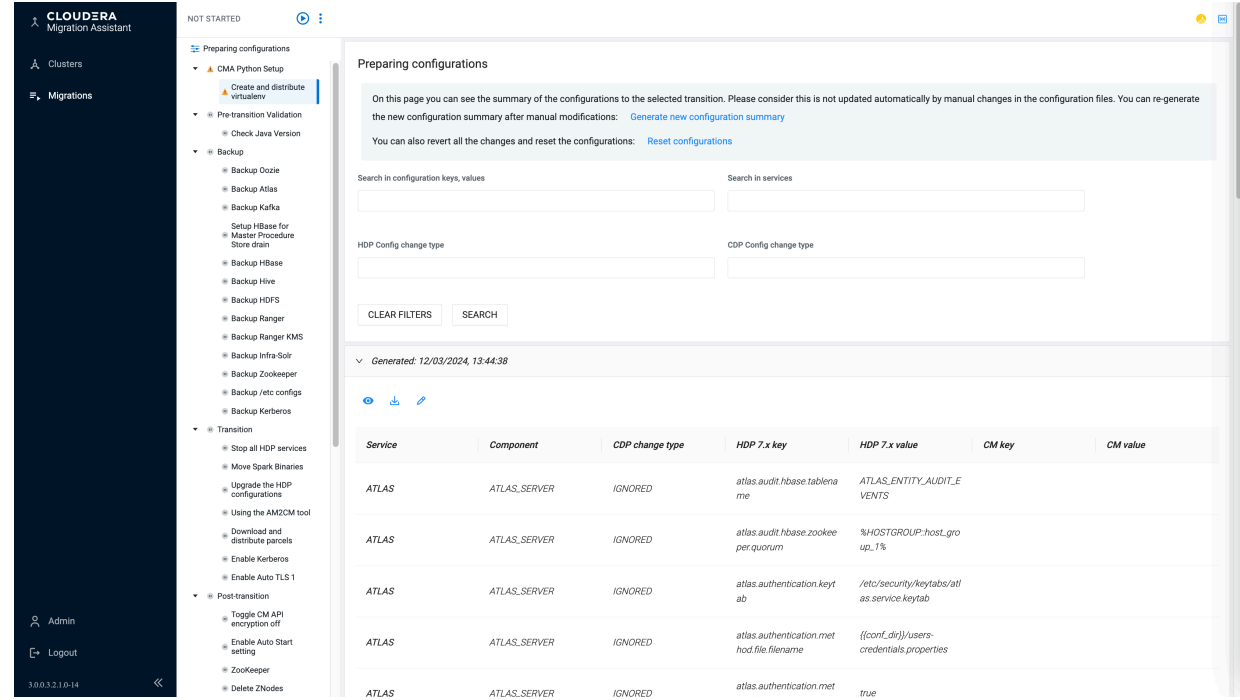

- You can edit the mapping rules and generate a new configuration summary with changes. You can try multiple settings before mapping the HDP parameters to CDP. You can export the configurations to a CSV file, share with others, and reset the mapping rules to default and start again.
- The Export configuration files option helps you to download a zip file of the migration ruleset. You can also import an old ruleset with the Import configuration files function.
- If the default mapping behavior is not accepted, you can edit the mapping using the icon. CDP Change Type describes how the HDP configuration parameters are mapped to the CDP Private Cloud Base configuration parameters. For example,
	- a) ADDITIONAL-PARAM: Newly introduced parameter in the CDP Private Cloud Base cluster. This parameter does not have an HDP equivalent parameter.
	- b) IGNORED: This parameter is not mapped to CDP Private Cloud Base cluster.
	- c) IGNORED-DEFAULT: CMA considers the default value on HDP cluster and sets the default CDP value on the CDP cluster. For example, the default port value is 7085 for ranger.service.shutdown.port. Accordingly, the default port value is updated on the CDP cluster.
	- d) MAPPED: HDP key/value pair are mapped to a different CDP key/value pair
	- e) NO-SAFETY-VALVE-IGNORED: Configurations without defined mapping or safety valves are ignored.
	- f) SAFETY-VALVE(safety\_valve\_type): This HDP configuration is migrated to the CDP safety valve configuration. For more information, see [Cloudera Manager Custom Configuration.](https://docs.cloudera.com/cdp-private-cloud-base/7.1.9/configuring-clusters/topics/cm-configuration-snippet.html)

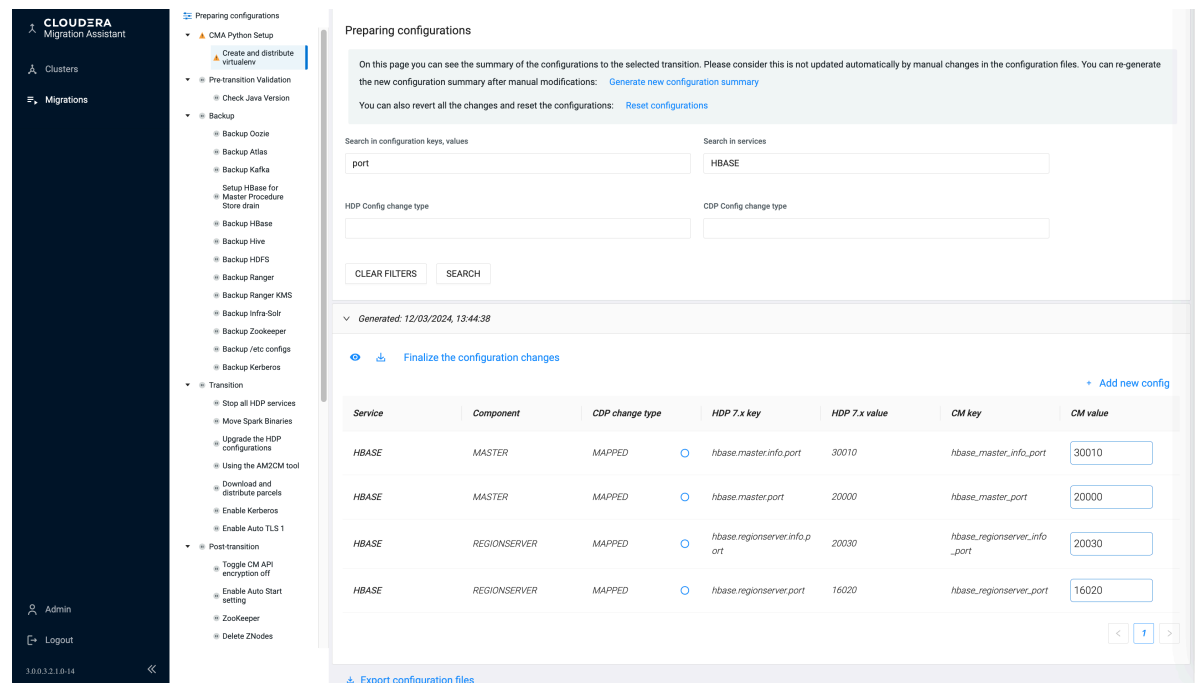

- The radio buttons help you to add or remove a configuration from the IGNORED list. If you change the configuration, the row color changes to highlight the changed configurations. You can also add new configurations to the mapping.
- You can add a new additional parameter or a parameter to a safety valve by selecting the CDP change type.
- After completing the review and editing all the parameters, click Finalize Configurations Changes to generate a new configuration summary with the new ruleset. This process can be performed multiple times and the am2cm tool will use the last version of the ruleset.

# <span id="page-42-0"></span>**HDP to CDP Private Cloud Base Upgade**

This section helps you to from HDP to CDP Private Cloud Base.

#### **Procedure**

**1.** Add the registered source cluster details. Click Next

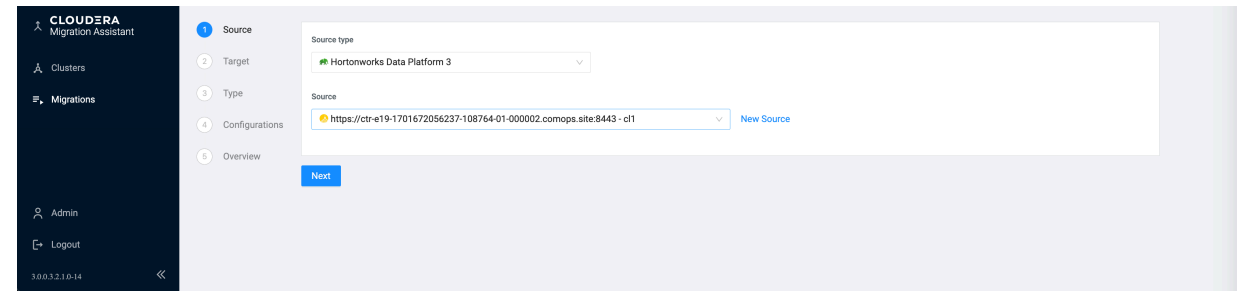

**2.** Add the registered target cluster details. Click Next

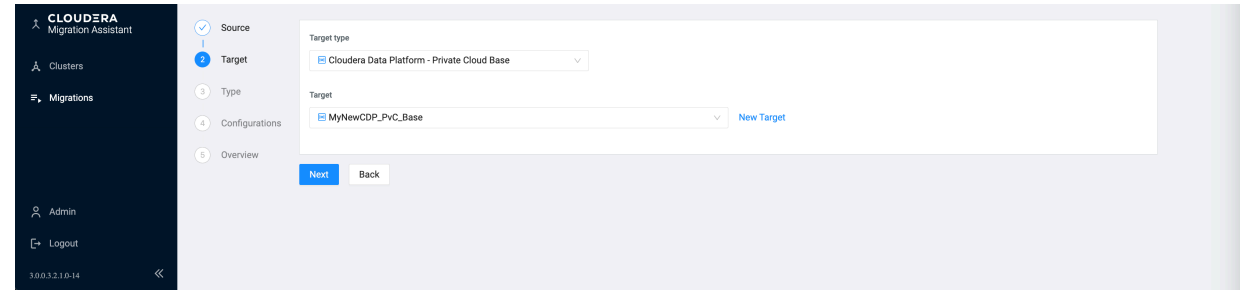

**3.** The target cluster type is CDP Private Cloudera Base. Click Next

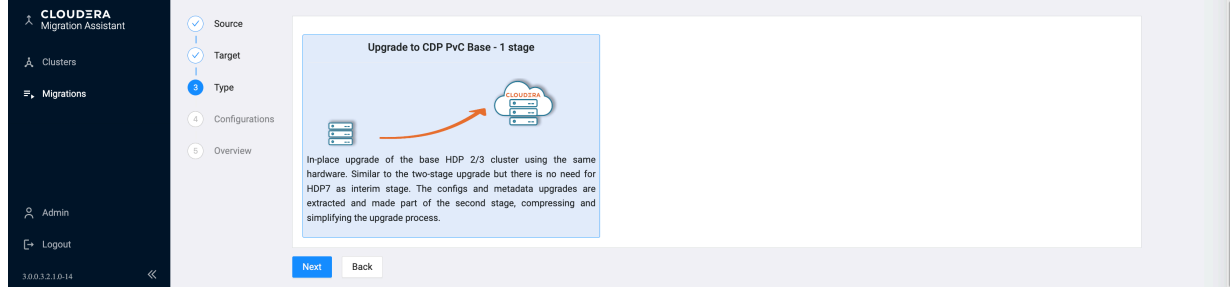

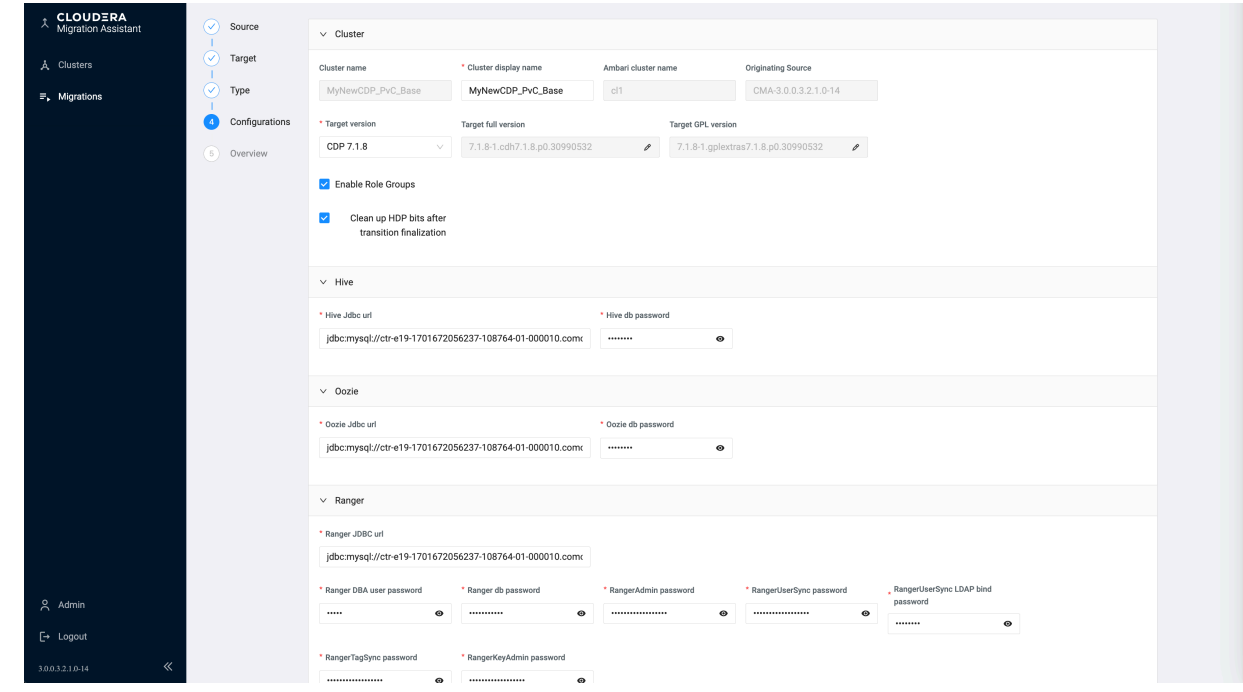

**4.** Configure the CDP Private Cloud Base Runtime parcel and credentials.

- **5.** You can select the CDP Private Cloud Base Runtime parcel from the major released versions or you can edit the full target version specifying exact hotfix version numbers. Ensure that the Cloudera Manager version you manually installed must match the CDP Runtime version you selected.
	- As CMA can not access the service specific passwords on the HDP cluster, you must provide them. You can collect it in advance.
	- If the source cluster has the Accumulo service installed, you can migrate the data to Accumulo on the target cluster. Since Accumulo is not part of the CDP Runtime parcel, you must install ACCUMULO\_ON\_CDP parcel and toggle Deploy Accumulo switch as shown in the below image.

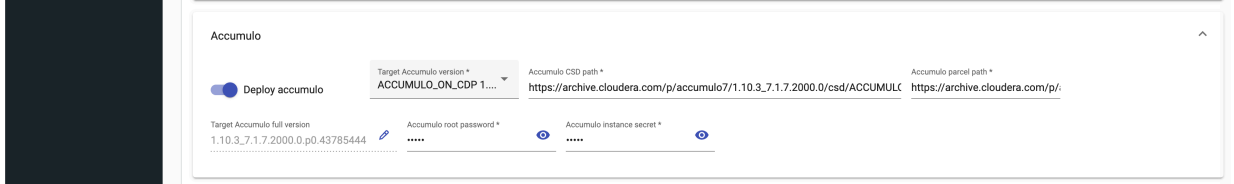

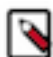

**Note:** See [Suported Platforms](#page-4-0) to check the platform pairs where the Accumulo upgrade is supported.

Click Next

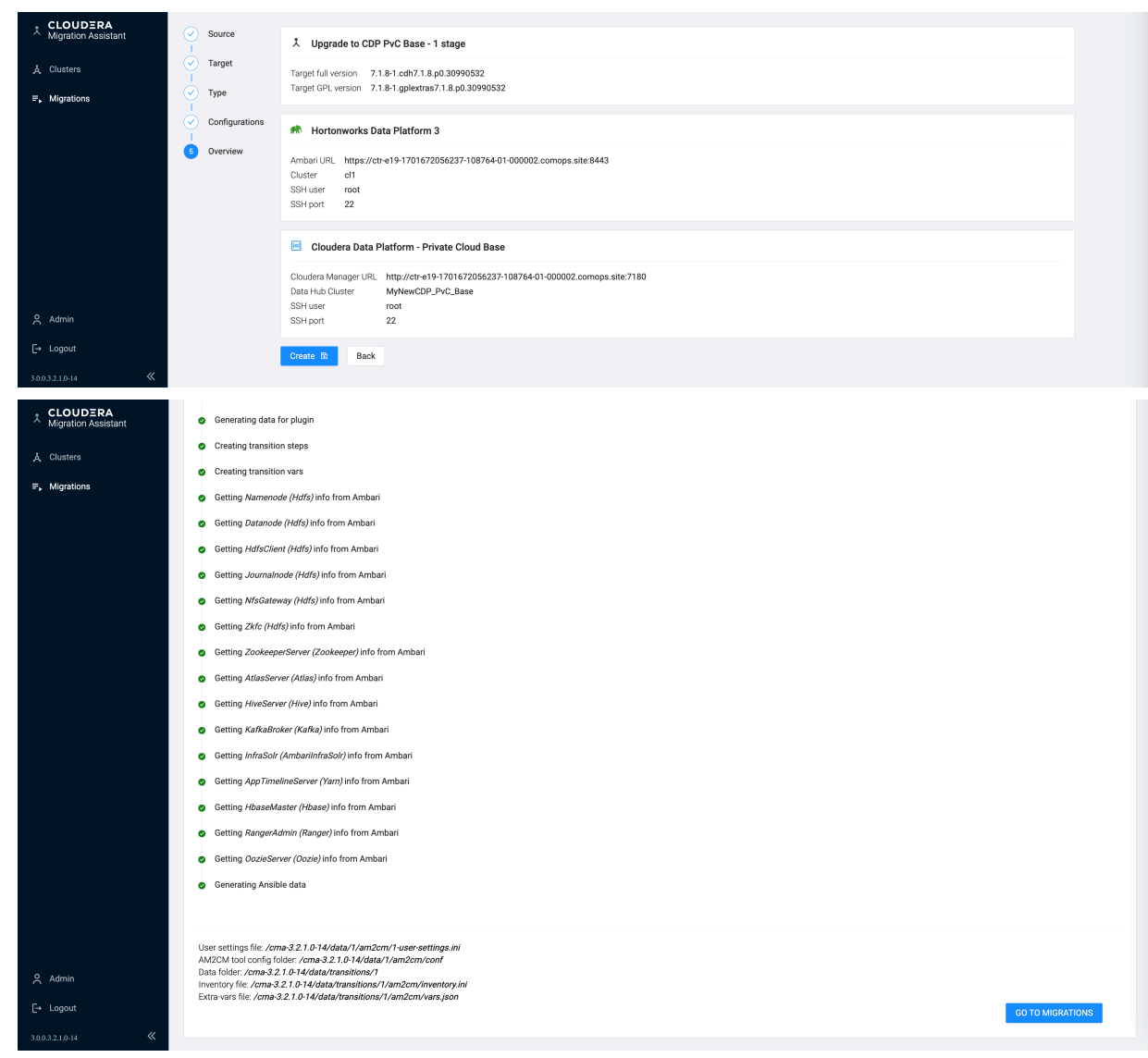

**6.** Click Create to complete the registration.

**7.** On the Migration tab, you can review the progress.

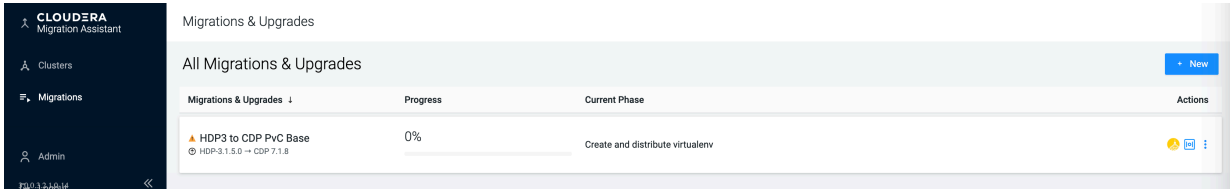

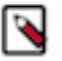

Note: The transition data is stored in <\$AM2CM\_ROOT>/data/transtions/ directory. The following files are important for future references:

- \*-var.json: Parameters collected during the registration process. This external VARS file is passed on to the ansible scripts.
- \*-inventory.ini: The hosts and their roles mapped to an ansible inventory file.

# <span id="page-45-0"></span>**Execution steps**

You must prepare all the services for transition.

#### **Group transition steps**

On the left navigation pane, the migration steps are grouped by phases awaiting execution. These phases are differentiated by their effect on the production cluster.

Ansible scripts are run on the control node. However, most tasks are run on the cluster nodes also. As a consequence, CMA requires Python and some packages (see <CMA\_ROOT\_DIR>/am2cm-ansible/requirements.txt) on all nodes to work.

To start the upgrade process, click .

To run multiple tasks in phases, click . You can click Run All in Current Phase or Run All. However, Cloudera recommends you to use Run All on dev clusters only.

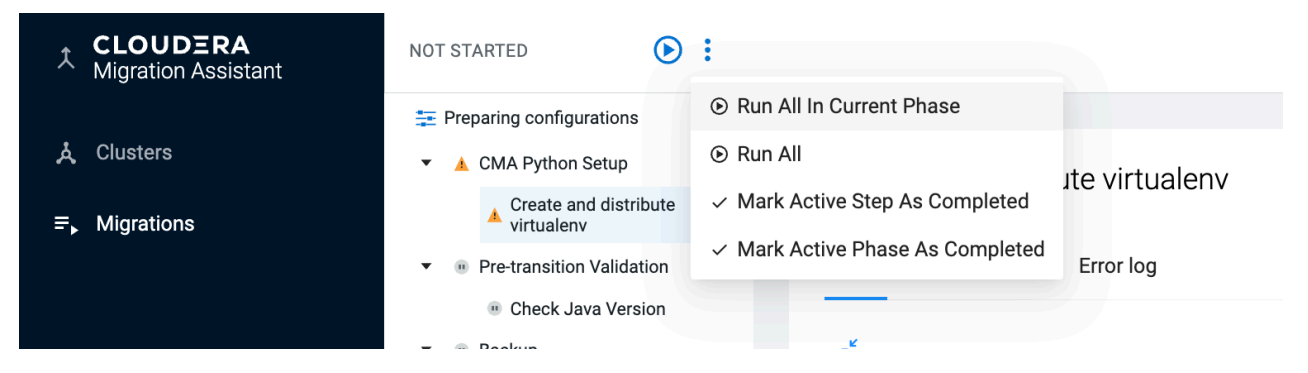

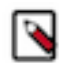

•

•

**Note:** In some cases, some of the steps must be performed manually. In such a case, skip the steps by marking them completed and proceed.

The CMA Python setup creates temporary Python 3.9.8 virtual environments on all nodes, unless there is already a higher version installed. The cluster nodes can be on an air gap environment. However, the control node needs access to the Internet.

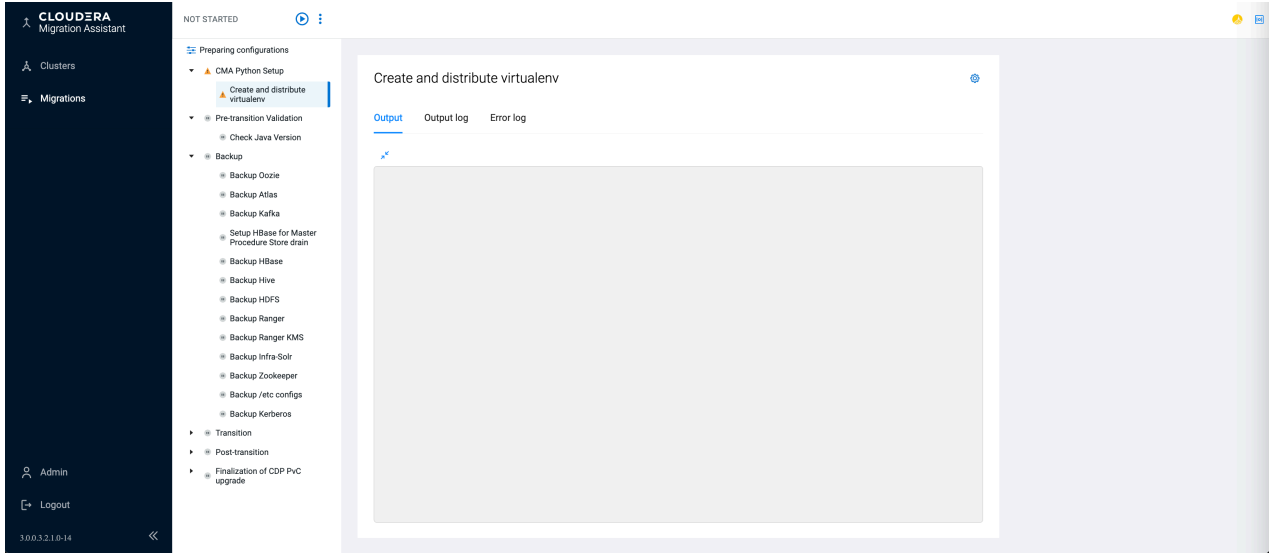

You can run the Pre-transition Validation steps anytime and does not disturb the cluster. Performing the steps in this phase ensures that your cluster is ready for upgrade.

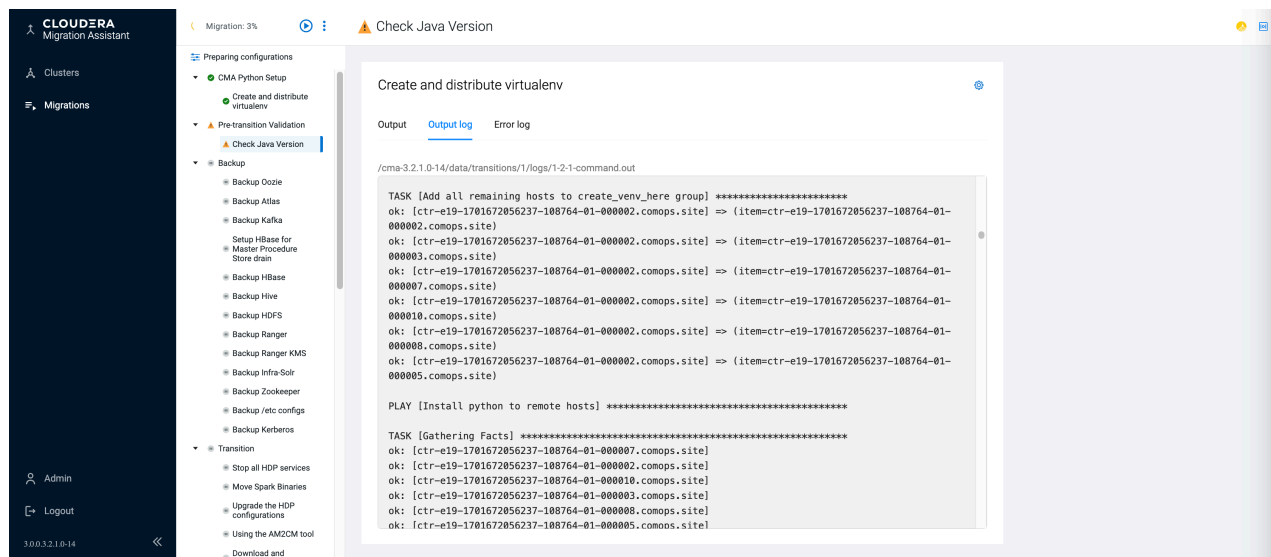

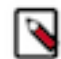

**Note:** You must ensure that you have checked the cluster environment readiness. For more information, see the [Cluster environment readiness](#page-4-1) documentation.

To take the backup, the cluster must be in the maintenance mode even if it does not change payload data. If you have have additional (non-HDP) services and application, then you need additional backup implementation in-place. You need to add a custom backup steps extending the cma-server/resources/transitions/am2cm/sections/hdpX-backup.yml

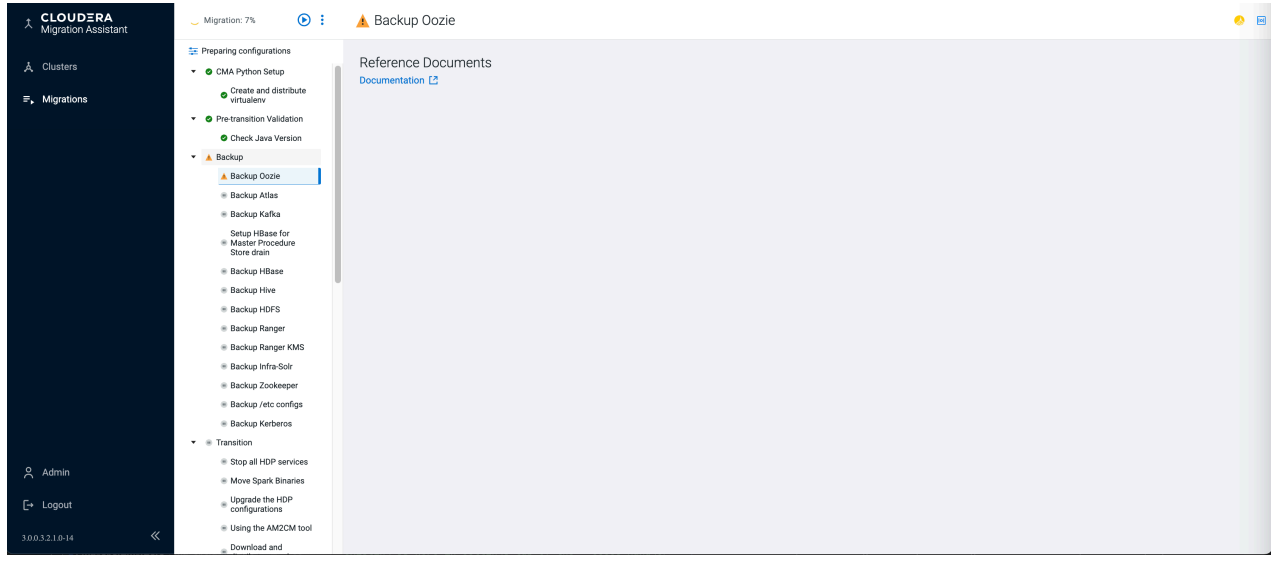

The Transition and Post-transition steps require a freshly installed empty Cloudera Manager with Cloudera Management Service that is compatible with the intended CDP runtime version. For information, see the [Cloudera](#page-31-0) [Manager Installation and Setup](#page-31-0) and [Installing Cloudera Management Service](#page-32-0) documentation.

During the transition, there is a change in the binaries and update configurationss. However, in post-transition steps, the payload data structure is changed for compatibility with the new service versions.

If you have a private parcel repository location available, you can change it by clicking Download and distribute parcels Settings Parcel .

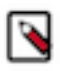

**Note:** From CDP 7.1.9 on, Queue Manager can only have Postgres as an internal DB (instead of H2). By default CMA installs a new Postgres DB instance, however you can specify an already existing DB here in Settings tab of the Queue Manager Step.

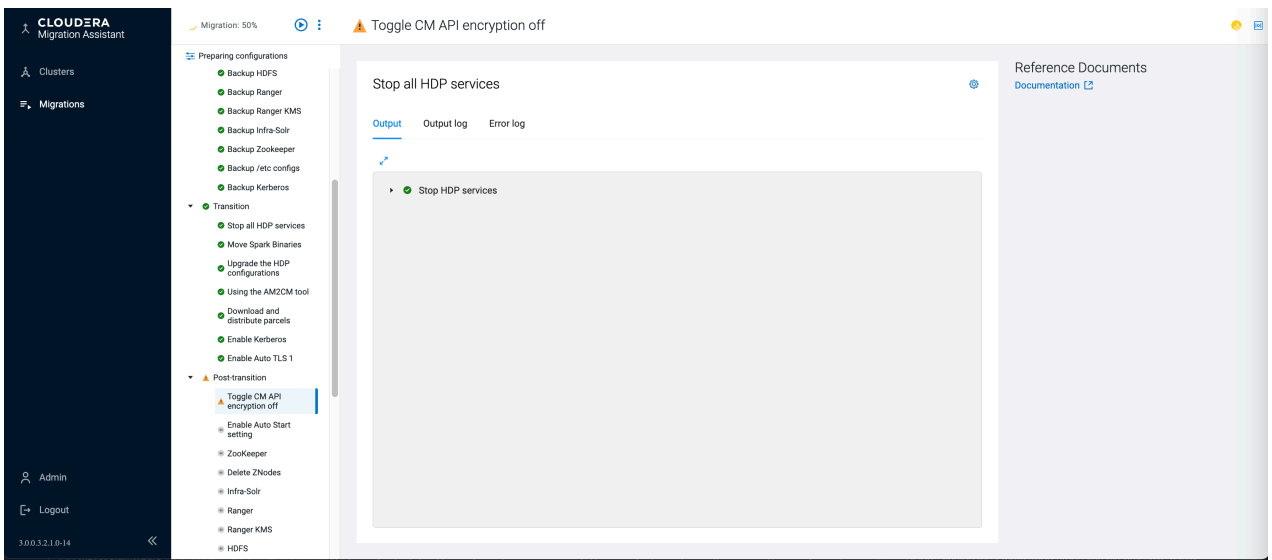

**Warning:** If you want to rollback to the previous cluster, you must not proceed with the Finalization steps.

The CDP Private Cloud Base cluster is now ready for the Finalization steps.

After finalizing the cluster, you cannot rollback the cluster.

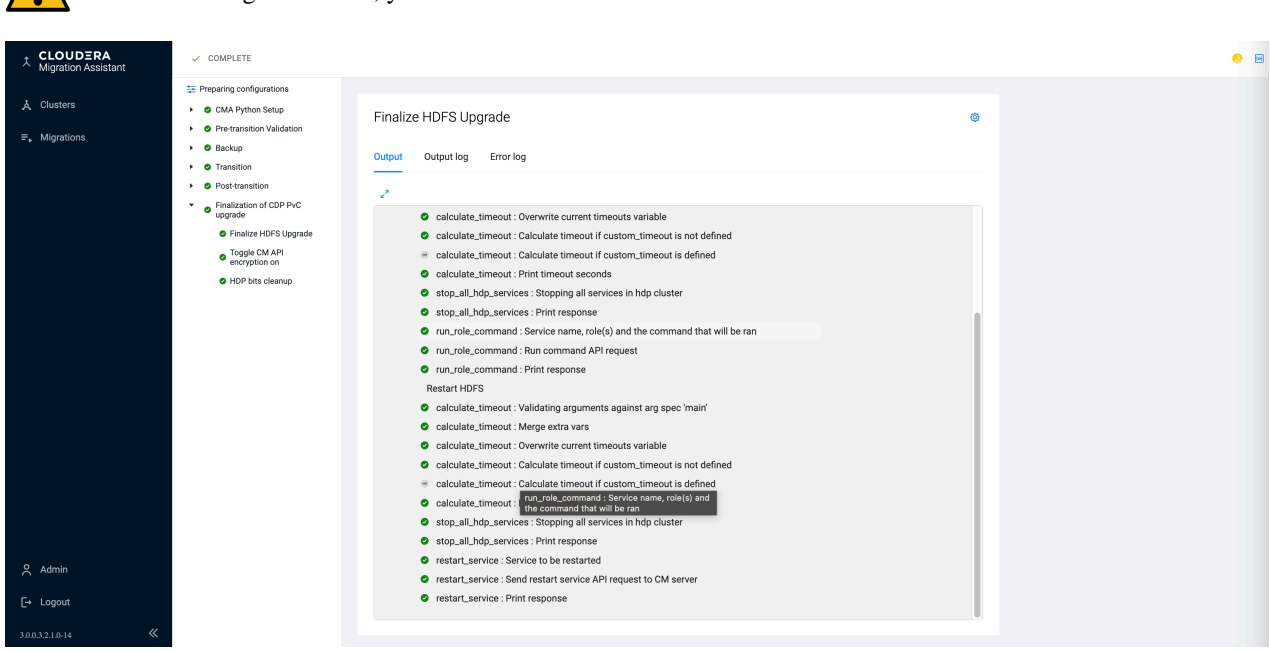

#### **Individual transition steps**

You can manually transition by clicking  $\bigodot$  and using the documentation. After the manual transition is complete,

you must notify the CMA server by clicking to indicate that the manual transition is complete.

However, the preferred approach is to use the Ansible script. The UI calls these scripts one by one based on their tags. You can change some of the input parameters for these scripts. Also, the scripts are part of CMA allowing you to modify the scripts. For information, see <CMA\_ROOT\_DIR>/am2cm\_ansible. To modify the transition flow, you need to edit the .yml file that is available. For information, see folder <CMA\_ROOT\_DIR>/cma-server/config/ transitions/am2cm.

For every service there is a tag displayed. You can use the tag to identify the ansible task being executed. The actual ansible command is called in the control node where the CMA server (cma-server) is located and is shown below the tag. After you click the icon, output and error log tabs appear below the ansible command, allowing you to check the output logs associated with the ansible upgrade playbook that is executed.

These scripts are manually executable on the am2cm-ansible directly on the control node (container) and also encouraged to be modified when needed.

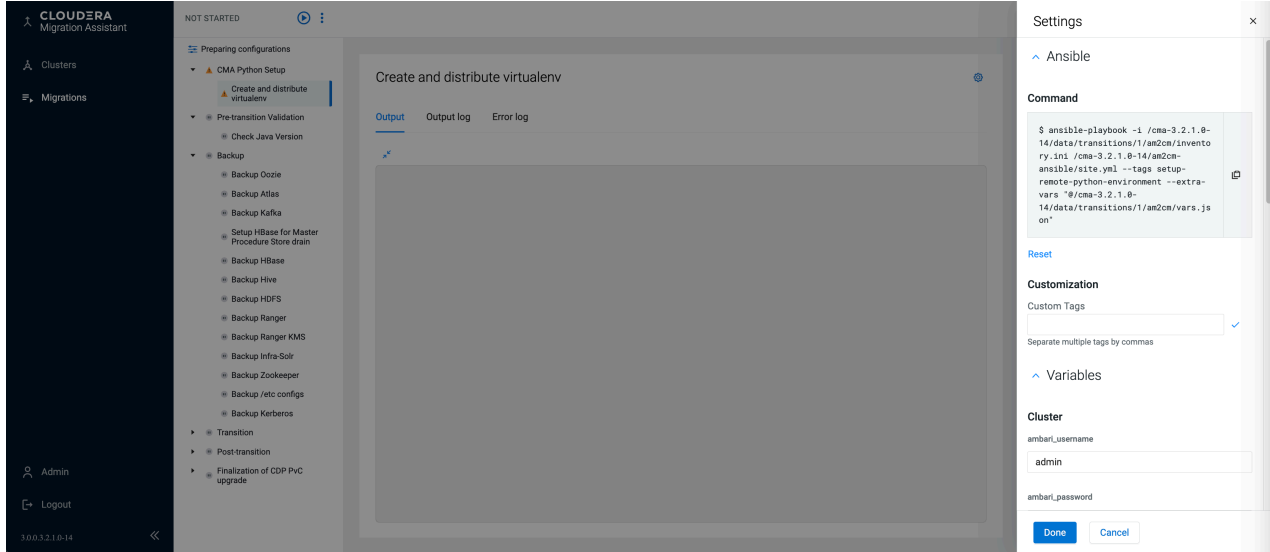

# <span id="page-49-0"></span>**Troubleshooting**

This section provides you a list of possible causes and solutions to debug and resolve issues that you might face while upgrading HDP to CDP Private Cloud Base cluster.

#### **Accessing CMA root folder in Docker**

If you used Docker to upgrade, create a bash session inside the container and go to the am2cm folder by running the following command: docker container exec -it <container\_id> /bin/bash

#### **Examining CMA Server logs**

Access the CMA root folder in Docker. The AM2CM (CMA) server logs are in the \$AM2CM\_ROOT directory with the name am2cm-server.log.

#### **Examining Transition Data**

Access the CMA root folder in Docker. Use the transition id of your transition to enter \$AM2CM\_ROOT/data/ <transition id>

#### **Adding or removing transition steps**

Access the CMA root folder in Docker. Run the following command: cd cms-server/config/transitions

You will see transition-definition.yml

#### **Manually editing Ansible input parameters**

Access the CMA root folder in Docker. Use the data/<transition\_id> directory within \$AM2CM\_ROOT.

#### **Editing transition parameters**

<transition id>-inventory.ini: Inventory file with the hostnames and roles

<transition id>-vars.json & group\_vars/: Ansible input that is extracted during the registration process

<transition id>-user-settings.ini: Input used by the am2cm tool. For more information, see [Transitioning HDP 3.1.5](https://docs.cloudera.com/cdp-private-cloud-upgrade/latest/upgrade-hdp3/topics/amb3-migrating-the-cluster.html) [cluster to CDP Private Cloud Base 7.1.x cluster using the AM2CM tool](https://docs.cloudera.com/cdp-private-cloud-upgrade/latest/upgrade-hdp3/topics/amb3-migrating-the-cluster.html) and [Transitioning HDP 2.6.5 cluster to CDP](https://docs.cloudera.com/cdp-private-cloud-upgrade/latest/upgrade-hdp/topics/amb-migrating-the-cluster.html) [Private Cloud Base 7.1.x cluster using the AM2CM tool.](https://docs.cloudera.com/cdp-private-cloud-upgrade/latest/upgrade-hdp/topics/amb-migrating-the-cluster.html)

conf/: Other configurations used by the am2cm tool

logs/: Logs from the ansible and tools used during the transition

#### **Rewriting the Ansible scripts**

You can change and add new Ansible scripts. All scripts are located in the folder am2cm-ansible. To change the ansible scripts, grep recursively for the tags that you want to change.

# <span id="page-50-0"></span>**Backup HDP services from CDP 7.1.x**

You must take a backup of HDP services before rolling back from CDP to HDP.

#### **Automated Backup**

The CMA Server takes the backup of everything except Ambari as it is not affected by the upgrade process. To back up Ambari, see the [Back Up Ambari for HDP 3.1.5](https://docs.cloudera.com/cdp-private-cloud-upgrade/latest/upgrade-hdp3/topics/amb3_backup_ambari_hdp3.html) and [Back Up Ambari for HDP 2.6.5](https://docs.cloudera.com/cdp-private-cloud-upgrade/latest/upgrade-hdp/topics/amb_backup_ambari.html) documentation.

The backup handles HDP services in HDP. If you have MPacks or other application level services you must add those to the transition or perform separately.

#### **Manual Backup**

In case you skipped the Automated backup steps in CMA, then you can manually perform the following steps:

- Backing up the [HDP 2](https://docs.cloudera.com/cdp-private-cloud-upgrade/latest/upgrade-hdp/topics/amb_backup_hdp2_services.html) or [HDP 3](https://docs.cloudera.com/cdp-private-cloud-upgrade/latest/upgrade-hdp3/topics/amb3_backup_hdp3_services.html) cluster
- Backup /etc config symlinks for all HDP services on all hosts by running the following command:  $cp -d$  / etc/<service>/conf /etc/<service>/conf.hdp.bak
- Backup /etc/krb5.conf by running the following command: cp /etc/krb5.conf /etc/krb5.conf.bak

# <span id="page-50-1"></span>**Rollback HDP services from CDP 7.1.x**

To roll back, you must first backup using the [automated backup procedure or manually](#page-50-0) starting the transition process. You can roll back an upgrade from HDP 3.1.5.x or 2.6.5 to CDP Private Cloud Base 7.1.x. The rollback restores your HDP cluster to the state it was in before the upgrade, including Kerberos and TLS/SSL configurations.

In 7.1.x, x represents greater than or equal to 6. For example, 7.1.6, 7.1.7, 7.1.8, and so on. Also, 7.1.7 SP1 and 7.1.7 SP2 rollback is supported.

Before you start rolling back the CDP Private Cloud Base 7 to HDP 3 or HDP 2, review the following information.

#### Caveats

- Any data created after the backup is lost.
- Follow all of the steps in the order presented in this topic. Cloudera recommends that you read through the backup and rollback steps before starting the backup process. You may want to create a detailed plan to help you anticipate potential problems.
- You can roll back to HDP after upgrading to CDP Private Cloud Base 7 only if the HDFS upgrade has not been finalized. The rollback restores your HDP cluster to the state it was in before the upgrade, including Kerberos and TLS/SSL configurations.

• These rollback steps depend on complete backups taken before upgrading to CDP. For steps where you need to restore the contents of a directory, clear the contents of the directory before copying the backed-up files to the directory. If you fail to do this, artifacts from the original upgrade can cause problems if you attempt the upgrade again after the rollback.

#### Review Limitations

The rollback procedure has the following limitations.

- HDFS If you have finalized the HDFS upgrade, you cannot roll back your cluster.
- Configuration changes, including the addition of new services or roles after the upgrade are not retained after rolling back Ambari. Cloudera recommends that you not make configuration changes or add new services and roles until you have finalized the HDFS upgrade and no longer require the option to roll back your upgrade.
- HBase If your cluster is configured to use HBase replication, data written to HBase after the upgrade might not be replicated to peers when you start your rollback. This topic does not describe how to determine which, if any, peers have the replicated data and how to roll back that data. For more information about HBase replication, see HBase Replication.
- Kafka Once the Kafka log format and protocol version configurations (the inter.broker.protocol.version and log.message.format.version properties) are set to the new version (or left blank, which means to use the latest version), Kafka rollback is not possible.

### <span id="page-51-0"></span>**Automated rollback**

This section helps you to rollback automatically using the below procedure. Cloudera recommends you to use this procedure on the test clusters before performing the procedure on the production clusters.

### **Procedure**

- **1.** Go to the am2cm-ansible folder:
	- a) If you have used Docker to upgrade, create a bash session inside the container and go to the am2cm-ansible folder: docker container exec -it <container\_id> /bin/bashcd am2cm-ansible/
	- b) If you have used local installation to upgrade, activate the python virtual environment and go to the am2cmansible folder: source <path/to/am2cm-2.x.y.0-bb>/venv/bin/activate cd <path/to/ am2cm-2.x.y.0-bb>/am2cm-ansible/
- **2.** Execute the rollback playbooks: Running the rollback playbooks require you to specify an inventory and extravars file. You can review the previous upgrade steps to identify the files specific to your environment.
	- a) Rollback Cloudera Manager to Ambari and restore /etc configuration directories ansible-playbook i <path/to/the/inventory.ini> playbooks/rollback/site.yml --extra-vars "@<path/to/the/vars.json>" --tags ambari-rollback,etc-config-rollback
	- b) Rollback Kerberos ansible-playbook -i <path/to/the/inventory.ini> playbooks/ rollback/site.yml --extra-vars "@<path/to/the/vars.json>" --tags kerberosrollback
	- c) Rollback HDP Services:

```
Run the following command for all HDP services installed in the cluster in ansible-playbook -
i <path/to/the/inventory.ini> playbooks/rollback/site.yml --extra-vars
"@<path/to/the/vars.json>" --tags <service-rollback-tag>
```
The <service-rollback-tag> defaults to <service>-rollback, where <service> is replaced by the name of the HDP service to be rolled back.

For Ambari Infra Solr, the <service-rollback-tag> tag must be infra-solr-rollback.

You can skip some of the services that your cluster may not require. However, some services are dependent on each other. Cloudera recommends you to rollback in the order listed below.

- zookeeper-rollback
- infra-solr-rollback
- ranger-rollback
- ranger-kms-rollback
- hdfs-rollback
- yarn-rollback
- Kafka-rollback
- hbase-rollback
- atlas-rollback
- hive-rollback
- oozie-rollback

### <span id="page-52-0"></span>**Manual rollback**

This procedure helps you to rollback your cluster manually. While automated rollback is faster, manual rollback gives you full control on the process.

#### **Manual rollback of HDP 2 or HDP 3 cluster**

For manual rollback of CDP to HDP 2, see the [Procedure to Rollback from CDP 7.1.7 SP1 to CDP 7.1.7](https://docs.cloudera.com/cdp-private-cloud-upgrade/latest/upgrade-hdp/topics/rollback-717sp1-to-717.html) documentation.

For manual rollback of CDP to HDP 3, see the [Procedure to Rollback from CDP 7 to HDP 3](https://docs.cloudera.com/cdp-private-cloud-upgrade/latest/upgrade-hdp3-one-stage/topics/amb3-one-stage-manual-rollback.html) documentation.

### <span id="page-52-1"></span>**Restore old configuration symlinks**

Restore old /etc configuration symlinks.

#### **About this task**

In the "Backup /etc configs" step, the original etc/<service>/conf symlinks were copied to the /etc/<service>/ conf.hdp.bak symlink. You can restore them on each host using the following commands.

#### **Procedure**

```
1. rm -f /etc/<service>/conf
```
**2.** cp -d /etc/<service>/conf.hdp.bak /etc/<service>/conf

If the Backup /etc configs step was skipped during the upgrade process, you must manually reset the symbolic links to point to the correct configuration folder.

#### <span id="page-53-0"></span>**Kerberos**

You must restore krb5.conf, regenerate keytabs, and check Ranger and Oozie HA mode.

#### **Procedure**

- **1.** Restore krb5.conf. In the backup kerberos step, the original /etc/krb5.conf file was copied to the /<path/to/am2cmkerberos-backup>/krb5.conf.bak. You can restore them on each host using the following command. \* <path/to/ am2cm-kerberos-backup> defaults to /usr/am2cm/hdp-backup/kerberos cp <path/to/am2cm-kerberosbackup>/krb5.conf.bak /etc/krb5.conf If the backup kerberos step was skipped during the upgrade process, you must manually reset the krb5.conf file.
- **2.** Regenerate keytabs in Ambari UI.
- **3.** If Ranger is in HA mode, you have to manually regenerate the ranger.ha.keytab
- **4.** If Oozie is in HA mode, you have to manually regenerate the oozie.ha.keytab.

#### <span id="page-53-1"></span>**ZooKeeper**

Use the following step to restore the backed-up data for ZooKeeper. For zookeeper, the default folder is /hadoop/zook eeper.

#### **Procedure**

**1.** Execute the following command to clean up and restore:

```
rm -rf /hadoop/zookeeper
tar xf up.tar.gz -C /
```
**2.** Start Zookeeper in Ambari UI.

#### <span id="page-53-2"></span>**Ambari Infra Solr**

Use the following steps to restore backed-up ambari infras solr data.

#### **Procedure**

- **1.** Start Ambari-Infra service in Ambari UI.
- **2.** Restore backed-up infra-solr data on the node where the infra-solr is installed.

For unsecured cluster

```
curl -v 
"http://${INFRA_SOLR_URL}/solr/vertex_index/replication?command=restore
&location=/path/to/backup/directory&name=vertex_index_backup"
curl -v 
"http://${INFRA_SOLR_URL}/solr/edge_index/replication?command=restore&lo
cation=/path/to/backup/directory&name=edge_index_backup"
curl -v 
"http://${INFRA_SOLR_URL}/solr/fulltext_index/replication?command=restore
&location=/path/to/backup/directory&name=fulltext_index_backup"
curl -v
"http://${INFRA_SOLR_URL}/solr/ranger_audits/replication?command=restor
e&location=/path/to/backup/directory&name=ranger_audits_backup"
curl -v
```

```
"http://${INFRA_SOLR_URL}/solr/hadoop_logs/replication?command=restore&
location=/path/to/backup/directory&name=hadoop_logs_backup"
curl -v 
"http://${INFRA_SOLR_URL}/solr/audit_logs/replication?command=restore&loca
tion=/path/to/backup/directory&name=audit_logs_backup"
curl -v
```

```
"http://${INFRA_SOLR_URL}/solr/history/replication?command=restore&loca
tion=/path/to/backup/directory&name=history_backup"
```
#### For secured cluster

If the cluster is Kerberized, then you must kinit as the service principal.

```
curl -v --negotiate -u: 
"http://${INFRA_SOLR_URL}/solr/vertex_index/replication?command=restore
&location=/path/to/backup/directory&name=vertex_index_backup"
curl -v --negotiate -u: 
"http://${INFRA_SOLR_URL}/solr/edge_index/replication?command=restore&lo
cation=/path/to/backup/directory&name=edge_index_backup"
curl -v --negotiate -u: 
"http://${INFRA_SOLR_URL}/solr/fulltext_index/replication?command=restore
&location=/path/to/backup/directory&name=fulltext_index_backup"
curl -v --negotiate -u: 
"http://${INFRA_SOLR_URL}/solr/ranger_audits/replication?command=restore&l
ocation=/path/to/backup/directory&name=ranger_audits_backup"
curl -v --negotiate -u: 
"http://${INFRA_SOLR_URL}/solr/hadoop_logs/replication?command=restore&lo
cation=/path/to/backup/directory&name=hadoop_logs_backup"
curl -v --negotiate -u: 
"http://${INFRA_SOLR_URL}/solr/audit_logs/replication?command=restore&lo
cation=/path/to/backup/directory&name=audit_logs_backup"
curl -v --negotiate -u: 
"http://${INFRA_SOLR_URL}/solr/history/replication?command=restore&locati
on=/path/to/backup/directory&name=history_backup"
```
#### <span id="page-54-0"></span>**Ranger**

Rollback procedure of Ranger includes restoring Ranger admin database and Ranger KMS database.

If the cluster is kerberized and Ranger is in HA mode, then you must manually regenerate the ranger.ha.keytab if you have not already done so.

#### **Restore Ranger Admin Database**

You must restore the Ranger Admin database for MySQL and PostgreSQL.

You must stop Ranger Admin and KMS service if they are running. Restore Ranger admin databases.

#### MySQL

Perform the following steps to restore a database.

- **1.** Delete the existing Database.
- **2.** Create an empty new database on the database host.
- **3.** Restore the database using below msyql command.

```
mysql -u root
drop database ranger;
create database ranger;
```

```
GRANT ALL PRIVILEGES ON ranger.* TO 'rangeradmin'@'localhost';
$ mysql -u [username] -p existing_empty_db_name < dump_fileName.sql
```
Example

```
mysql -u rangeradmin -p rangeradmin < /root/backups/ranger/db/admin/ranger.s
ql
```
Press the Enter key. Type the database password when the password prompts.

#### POSTGRES

Perform the following steps to restore a database.

- **1.** Delete an existing Database.
- **2.** Create an empty new database in its place.
- **3.** Run the below command on postgres db host.

dropdb -U owner\_username dbname; [Enter db owner password at the prompt]

Example

dropdb -U rangeradmin ranger;

```
su - postgres
psql 
create database ranger;
ALTER DATABASE ranger OWNER TO rangeradmin; 
\sqrt{q}exit
psql -U rangeradmin ranger < /root/backups/ranger/db/admin/ranger.sql
```
Press the Enter key. Type the database password when the password prompts.

**Oracle** 

Set the path to Oracle home if required :

```
export ORACLE_HOME=/opt/oracle/product/12.2.0
export PATH=${PATH}:${ORACLE_HOME}/bin
export ORACLE_SID=orcl12c
```
Restore ranger admin database.

```
rm -rf del_admin_tbl_cmd.sql
sqlplus -s rangeradmin/rangeradmin << EOF 
            spool on
            spool del_admin_tbl_cmd.sql
            SELECT 'DROP TABLE "' || TABLE_NAME || '" CASCADE CONSTRAINTS;'
  FROM user_tables
            union ALL
           select 'drop '||object_type||' '|| object_name || ';' from us
er_objects 
            where object_type in ('VIEW','PACKAGE','SEQUENCE', 'PROCEDURE',
  'FUNCTION')
            union ALL
            SELECT 'drop '
              ||object_type
 ||' '
               || object_name
               || ' force;'
            FROM user_objects
```

```
 WHERE object_type IN ('TYPE');
                     spool off
                     @del_admin_tbl_cmd.sql
                     exit; 
EOF STATES AND A STRUCK CONTROL CONTROL CONTROL CONTROL CONTROL CONTROL CONTROL CONTROL CONTROL CONTROL CONTROL
```
Type the database password when the password prompts and then run the following command:

```
imp rangeradmin/rangeradmin file=backups/ranger/db/admin/orcl12c.sql log
=backups/ranger/db/admin/restore.log
```
#### **Restore Ranger KMS Database**

Restoring Ranger KMS involves steps for restoring MSQL, POSTGRES, and Oracle databases.

#### MySQL

To restore the database, perform the folllowing:

- Delete the existing database.
- Create an empty new database on the Database host.
- Restore the database using below msyql command.

```
mysql -u root
drop database rangerkms;
create database rangerkms;
GRANT ALL PRIVILEGES ON rangerkms.* TO 'rangerkms'@'localhost';
$ mysql -u [username] -p existing_empty_db_name < dump_fileName.sql
```
Example

```
mysql -u rangerkms -p rangerkms < /root/backups/ranger/db/kms/rangerkms.sql
```
Press the Enter key. Type the database password when the password prompts.

#### POSTGRES

To restore data, perform the folllowing:

- Delete the existing database.
- Create an empty new database in its place.
- Run the below command on postgres database host.

dropdb -U owner\_username dbname; [Enter db owner password at the prompt]

Example

```
dropdb -U rangerkms rangerkms;
su - postgres
psql 
create database rangerkms; 
ALTER DATABASE rangerkms OWNER TO rangerkms;
\overline{q}exit
psql -U rangerkms rangerkms < /root/backups/ranger/db/kms/rangerkms.sql 
[Enter db owner password at the prompt as rangeradmin]
```
For Oracle

```
rm -rf del_kms_tbl_cmd.sql
          sqlplus -s rangerkms/rangerkms << EOF
                spool on
```

```
 spool del_kms_tbl_cmd.sql
          SELECT 'DROP TABLE "' || TABLE_NAME || '" CASCADE CONSTRAINTS;' FR
OM user_tables
            union ALL
            select 'drop '||object_type||' '|| object_name || ';' from user_o
bjects 
            where object_type in ('VIEW','PACKAGE','SEQUENCE', 'PROCEDURE', '
FUNCTION')
            union ALL
            SELECT 'drop '
              ||object_type
 ||' '
               || object_name
               || ' force;'
            FROM user_objects
            WHERE object_type IN ('TYPE');
          spool off
  @del_kms_tbl_cmd.sql
 exit;
EOF
```
Press Enter and then run the following command.

```
imp rangerkms/rangerkms file=backups/ranger/db/kms/orcl12c.sql 
log=backups/ranger/db/kms/restore.log
```
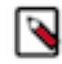

**Note:** If you have performed Ambari-Infra rollback already, then there are no additional rollback steps required to restore the Solr Collections.

### <span id="page-57-0"></span>**HDFS**

Before starting the rollback procedure, make sure that all the HDFS service roles are stopped.

#### **About this task**

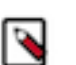

**Note:** Before the HDFS rollback, Zookeeper, Ranger, Ambari-Metrics, and Ambari-Infra has to be rolled back and started in Ambari UI.

#### **Procedure**

- **1.** Roll back all the JournalNodes. (Only required for clusters where high availability is enabled for HDFS). Use the JournalNode backup that you have created when you backed up HDFS before upgrading to the CDP Private Cloud Base.
	- a) Log in to each JournalNode host and do the following:
		- **1.** remove the \$[dfs.journalnode.edits.dir]/current directory
		- **2.** restore the backup of \$[dfs.journalnode.edits.dir]/current into \$[dfs.journalnode.edits.dir]/current into \$[dfs.journalnode.edits.dir]/current
- **2.** Note down the target of the /etc/hadoop/conf symbolic link and remove it
- **3.** Move the backup of /etc/hadoop/conf back to its original place, and perform these steps on all the cluster nodes where HDFS roles are installed, so on all NameNodes, JournalNodes and DataNodes.

**4.** Roll back all of the NameNodes.

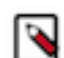

**Note:** If high availability is not enabled on your cluster, then leave the Secondary NameNode as it is for now.

Use the backup of the Hadoop configuration directory you created during the backup phase.

Perform the following steps on all NameNode hosts:

- a) Start FailoverControllers and JournalNodes
- b) If you use Kerberos authentication, authenticate with kinit with the NameNode's principal, otherwise change to the hdfs service user (usually sudo -u hdfs)
- c) Run the following command: hdfs namenode -rollback
- d) Restart HDFS FailoverControllers and JournalNodes in Ambari, then start the NameNodes note that one of the NameNodes should start, and one of them will remain in the starting state. When one of the NameNodes are marked as started proceed to DataNode rollback.
- **5.** Roll back all of the DataNodes. Use the backup of the Hadoop configuration directory you created during the backup phase. Perform the following steps on all the DataNode hosts:
	- a) If you use Kerberos authentication, authenticate with kinit with the NameNode's principal, otherwise change to the hdfs service user (usually sudo -u hdfs)
	- b) Run the following commands:
		- export HADOOP\_SECURE\_DN\_USER=<hdfs service user>
		- hdfs datanode -rollback
		- Look for output from the command similar to the following that indicates when the DataNode rollback is complete. wait until all storage directories are rolled back:

```
INFO common.Storage: Layout version rolled back to -57 for storage /
storage/dir_x
INFO common.Storage (DataStorage.java:doRollback(952)) - Rollback 
of /storage/dir_x is complete
```
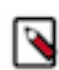

Note: If you do not see the output, check for the privileged-root-datanode-\${hostname}.err file in the DataNode's log directory. If you see these log messages in the output, or in the privilegedroot-datanode-\${hostname}.err file for all of your DataNode data folders, then stop the process by typing ctrl+c as the DataNode rollback is ready.

- **6.** If your cluster is not configured for NameNode High Availability, roll back the Secondary NameNode. Perform the following steps on the Secondary NameNode host:
	- a) Move the Secondary NameNode data directory to a backup location. (\$[dfs.namenode.name.dir])
	- b) If you use Kerberos authentication, authenticate with kinit with the NameNode's principal, otherwise change to the hdfs service user (usually sudo -u hdfs)
	- c) Run the following command: hdfs secondarynamenode -format

After rolling back the Secondary NameNode, terminate the console session by typing Control-C. Look for output from the command similar to the following that indicates when the DataNode rollback is complete:

INFO namenode.SecondaryNameNode: Web server init done

- **7.** Restore the original symlink with the noted target as /etc/hadoop/conf on all the nodes where it has changed.
- **8.** Restart the HDFS service. Open Ambari, and go to the HDFS service page, in the Service actions dropdown select Start.
- **9.** Monitor the service, and if everything comes up fine, check the HDFS file system availability, you can run an hdfs fsck / or generate the file system listing with hdfs dfs -ls -R / and compare it with the one that you did as part of the backup procedure to see if everything got rolled back properly. In case of any issues, please contact Cloudera Support before you proceed.

### <span id="page-59-0"></span>**YARN**

Before starting the rollback procedure, make sure that HDFS and Zookeeper are rolled back.

- **1.** Log in to the TIMELINE SERVICE V2.0 READER host.
- **2.** Setup Kerberos Credentials in case of secured cluster. Locate the yarn-ats-hbase's keytab and use kinit to cache the kerberos ticket.
	- kinit -kt path/to/yarn-ats.hbase-master.keytab yarn-ats-hbase/ hostname@domain.
	- export JVMFLAGS="-Djava.security.auth.login.config=/etc/hadoop/conf/ embedded-yarn-ats-hbase/yarn\_hbase\_master\_jaas.conf"
- **3.** Delete the atsv2-hbase-secure znode in the Zookeeper zookeeper-client -server \${zk\_server\_url} rmr /atsv2-hbase-secure.

#### <span id="page-59-1"></span>**HBase**

If you have performed Zookeeper and HDFS rollback already, there are no additional rollback steps required for HBase.

- **1.** Start HBase in Ambari UI.
- **2.** If the HBase master does not start, ZooKeeper data must be cleaned by following these steps:
	- **a.** Log in to the HBase Master host.
	- **b.** Setup Kerberos Credentials in case of secured cluster.
		- **1.** kinit -kt path/to/yarn-ats.hbase-master.keytab yarn-ats-hbase/ hostname@domain
		- **2.** export JVMFLAGS= "-Djava.security.auth.login.config=/usr/hdp/current/ hbase-master/conf/hbase\_master\_jaas.conf"
	- **c.** Delete the hbase-secure znode in the Zookeeper. zookeeper-client -server  $\frac{2}{x}$  [zk\_server\_url] rmr /hbase-secure

#### <span id="page-59-2"></span>**Kafka**

To roll back Kafka, perform the following steps.

#### **Procedure**

- **1.** Kafka service depends on Zookeeper. Make sure Zookeeper data is restored.
- **2.** After rollback, start the Kafka service, and check, if the producers and consumers can connect to the cluster.
- **3.** Remove the inter broker protocol and log format version settings from the Kafka settings:
	- a) Log in to Ambari.
	- b) Choose the Kafka service.
	- c) Select the Configuration page.
	- d) Find the Custom kafka-broker section.
	- e) Remove following properties:
		- inter.broker.protocol.version=current Kafka version
		- log.message.format.version=current\_Kafka\_version
	- f) Restart the Kafka service.
	- g) Start Kafka in Ambari UI

#### <span id="page-59-3"></span>**Atlas**

Perform the following steps to restore HBase tables and ATLAS\_ENTITY\_AUDIT\_EVENTS table.

#### **Procedure**

**1.** Stop Atlas from Ambari

**2.** Setup Kerberos Credentials in case of secured cluster . Locate the atlas user's keytab and use kinit to cache the kerberos ticket for atlas user .

Example

kinit -kt path/to/atlas.service.keytab atlas/hostname@domain

- **3.** Restore the HBase tables, atlas\_janus and ATLAS\_ENTITY\_AUDIT\_EVENTS.
- **4.** Restore the Solr Collections.

#### <span id="page-60-0"></span>**Hive**

Before starting the rollback procedure, make sure that HDFS and Zookeeper have already rolled back.

You must delete your existing Hive Metastore database to roll back the Hive services.

To restore data on the node where the Hive Metastore database is located, perform the following steps.

- **1.** Delete an existing database.Create an empty database in its place. \$ mysql -u <hive\_user>drop database <hive\_db>;create database <hive\_db>;
- **2.** Restore Hive Metastore database  $\frac{1}{2}$  mysql -u <hive\_user> <hive\_db> < </path/to/ dump\_file>. If you haveve performed HDFS rollback already, there are no additional rollback steps required for Hive.
- **3.** Start Hive service in Ambari UI.

### <span id="page-60-1"></span>**Spark**

Know more about the Spark roll back.

- The Spark application history lives in HDFS, and with the rollback of HDFS, the history at the time of the backup is restored. Any Spark applications run after the backup and rollback will not be visible.
- After the rollback, versions of Spark applications built against HDP 2 should be used instead of versions that are rebuilt against CDP.
- Start Spark in Ambari UI.

#### <span id="page-60-2"></span>**Oozie**

To roll back the Oozie service, you must restore the Oozie database. If the cluster is kerberized and Oozie is in HA mode then you must manually regenerate the oozie.ha.keytab if you have not already done so.

• Start Oozie in Ambari UI.

It is needed to re-generate the oozie.ha.keytab file using the spnego.service.keytab files from the Oozie server hosts and from the Oozie load balancer host and then distribute the generated oozie.ha.keytab onto the respective Oozie hosts. In order to achieve this, follow the steps listed in this [website.](https://community.cloudera.com/t5/Community-Articles/Enabling-Oozie-HA-with-Kerberos-in-Ambari-2-4-and-Above/tac-p/244879)

• Restart Oozie.

#### <span id="page-60-3"></span>**Knox**

With the backup and rollback of Ambari, Knox is also backed up and rolled back by default.

Start Knox in Ambari UI.

### <span id="page-60-4"></span>**Zeppelin**

With the backup and rollback of HDFS, Zeppelin is also backed up and rolled back by default.

Start Zeppelin in Ambari UI.

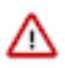

**Important: Deprecation notice for Zeppelin**: Zeppelin is deprecated in Cloudera Runtime 7.1.9 and 7.2.18. For more information, see the deprecation notices in the corresponding Cloudera Runtime release notes.

### **Related Information** [Deprecation notice for Zeppelin](https://docs.cloudera.com/cdp-private-cloud-base/7.1.9/runtime-release-notes/topics/rt-pvc-deprecated-zeppelin.html)